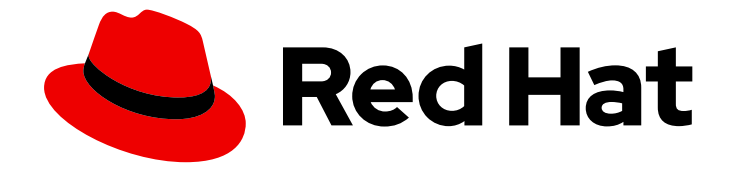

# Red Hat OpenShift Serverless 1.32

関数

OpenShift Serverless Functions のセットアップおよび使用

Last Updated: 2024-03-20

OpenShift Serverless Functions のセットアップおよび使用

# 法律上の通知

Copyright © 2024 Red Hat, Inc.

The text of and illustrations in this document are licensed by Red Hat under a Creative Commons Attribution–Share Alike 3.0 Unported license ("CC-BY-SA"). An explanation of CC-BY-SA is available at

http://creativecommons.org/licenses/by-sa/3.0/

. In accordance with CC-BY-SA, if you distribute this document or an adaptation of it, you must provide the URL for the original version.

Red Hat, as the licensor of this document, waives the right to enforce, and agrees not to assert, Section 4d of CC-BY-SA to the fullest extent permitted by applicable law.

Red Hat, Red Hat Enterprise Linux, the Shadowman logo, the Red Hat logo, JBoss, OpenShift, Fedora, the Infinity logo, and RHCE are trademarks of Red Hat, Inc., registered in the United States and other countries.

Linux ® is the registered trademark of Linus Torvalds in the United States and other countries.

Java ® is a registered trademark of Oracle and/or its affiliates.

XFS ® is a trademark of Silicon Graphics International Corp. or its subsidiaries in the United States and/or other countries.

MySQL<sup>®</sup> is a registered trademark of MySQL AB in the United States, the European Union and other countries.

Node.js ® is an official trademark of Joyent. Red Hat is not formally related to or endorsed by the official Joyent Node.js open source or commercial project.

The OpenStack ® Word Mark and OpenStack logo are either registered trademarks/service marks or trademarks/service marks of the OpenStack Foundation, in the United States and other countries and are used with the OpenStack Foundation's permission. We are not affiliated with, endorsed or sponsored by the OpenStack Foundation, or the OpenStack community.

All other trademarks are the property of their respective owners.

# 概要

このドキュメントでは、OpenShift Serverless Functions の使用を開始する方法と、Quarkus、 Node.js、TypeScript、Python を使用した関数の開発とデプロイに関する情報を提供します。

# 目次

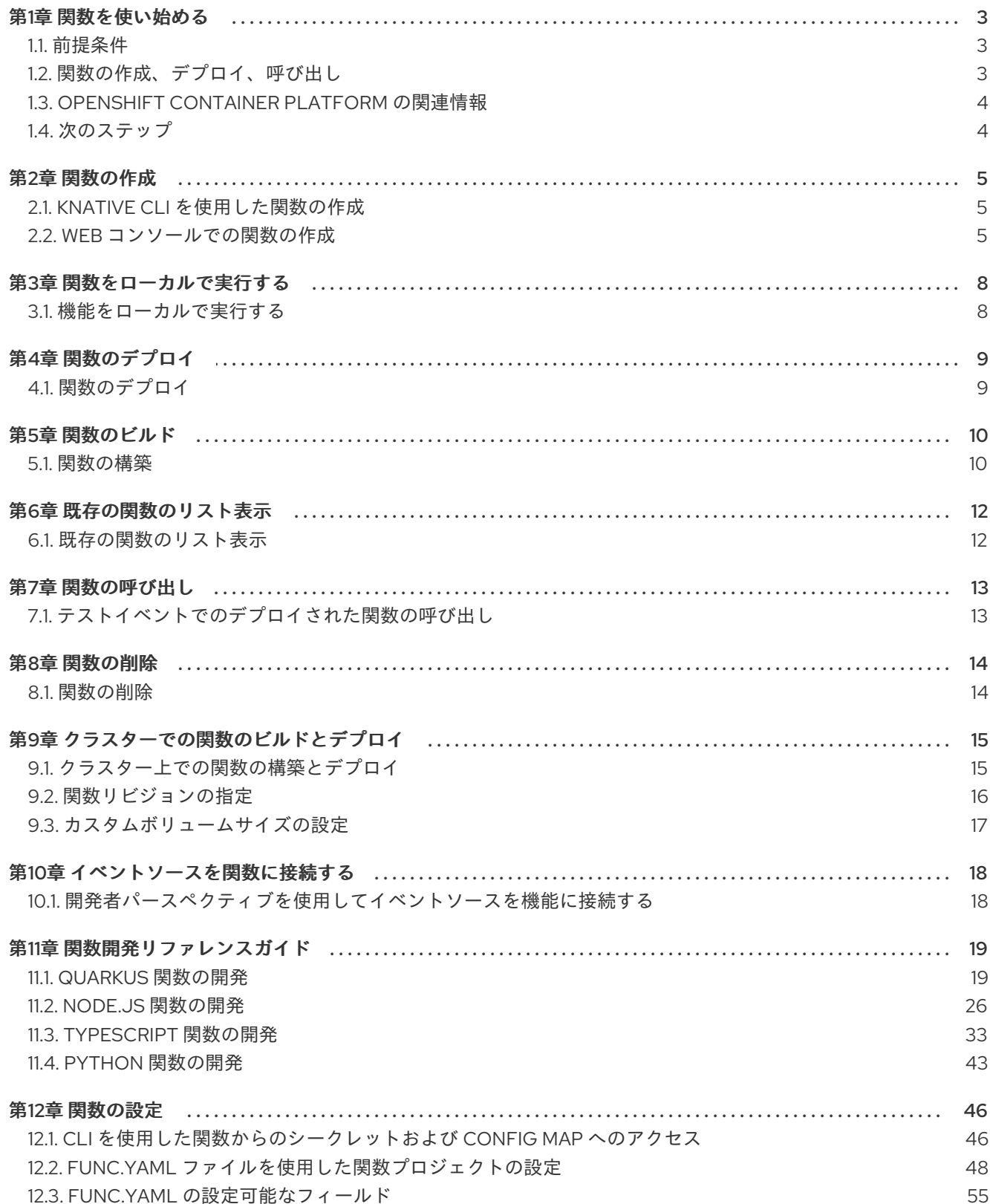

# 第1章 関数を使い始める

<span id="page-6-3"></span><span id="page-6-0"></span>関数のライフサイクル管理には、関数の作成とデプロイが含まれ、その後、関数を呼び出すことができ ます。これらの操作はすべて、**kn func** ツールを使用して OpenShift Serverless で実行できます。

# <span id="page-6-1"></span>1.1. 前提条件

クラスターで OpenShift Serverless Functions の使用を有効にするには、以下の手順を実行する必要が あります。

OpenShift Serverless Operator および Knative Serving がクラスターにインストールされてい る。

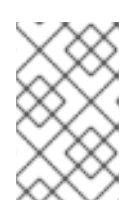

#### 注記

関数は Knative サービスとしてデプロイされます。関数でイベント駆動型のアー キテクチャーを使用する必要がある場合は、Knative Eventing もインストールす る必要があります。

- **oc** [CLI](https://docs.openshift.com/container-platform/latest/cli_reference/openshift_cli/getting-started-cli.html#cli-getting-started) がインストールされている。
- [Knative](https://access.redhat.com/documentation/ja-jp/red_hat_openshift_serverless/1.32/html-single/installing_serverless/#installing-kn) (**kn**) CLI がインストールされている。Knative CLI をインストールすると、関数の作成 および管理に使用できる **kn func** コマンドを使用できます。
- Docker Container Engine または Podman バージョン 3.4.7 以降がインストールされている。
- OpenShift Container Registry などの利用可能なイメージレジストリーにアクセスできる。
- [Quay.io](https://quay.io/) をイメージレジストリーとして使用する場合は、リポジトリーがプライベートではない か確認するか、OpenShift Container Platform ドキュメント Pod が他のセキュアなレジスト [リーからイメージを参照できるようにする設定](https://docs.openshift.com/container-platform/latest/openshift_images/managing_images/using-image-pull-secrets.html#images-allow-pods-to-reference-images-from-secure-registries_using-image-pull-secrets) に従っていることを確認している。
- OpenShift Container [レジストリーを使用している場合は、クラスター管理者が](https://docs.openshift.com/container-platform/latest/registry/securing-exposing-registry.html#securing-exposing-registry)レジストリー を公開する 必要があります。

# <span id="page-6-2"></span>1.2. 関数の作成、デプロイ、呼び出し

OpenShift Serverless では、**kn func** を使用して関数を作成、デプロイ、および呼び出すことができま す。

#### 手順

1. 関数プロジェクトを作成します。

\$ kn func create -l <runtime> -t <template> <path>

コマンドの例

\$ kn func create -l typescript -t cloudevents examplefunc

出力例

Created typescript function in /home/user/demo/examplefunc

2. 関数プロジェクトディレクトリーに移動します。

コマンドの例

\$ cd examplefunc

3. 関数をローカルでビルドして実行します。

コマンドの例

\$ kn func run

4. 関数をクラスターにデプロイします。

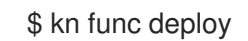

出力例

Function deployed at: http://func.example.com

5. 関数を呼び出します。

\$ kn func invoke

これにより、ローカルまたはリモートで実行される関数が呼び出されます。両方が実行されて いる場合は、ローカルのものが呼び出されます。

# <span id="page-7-0"></span>1.3. OPENSHIFT CONTAINER PLATFORM の関連情報

- [デフォルトレジストリーの手動での公開](https://docs.openshift.com/container-platform/latest/registry/securing-exposing-registry.html#securing-exposing-registry)
- [Marketplace](https://plugins.jetbrains.com/plugin/16476-knative--serverless-functions-by-red-hat) page for the Intellij Knative plugin
- [Marketplace](https://marketplace.visualstudio.com/items?itemName=redhat.vscode-knative&utm_source=VSCode.pro&utm_campaign=AhmadAwais) page for the Visual Studio Code Knative plugin
- Developer [パースペクティブを使用したアプリケーションの作成](https://docs.openshift.com/container-platform/latest/applications/creating_applications/odc-creating-applications-using-developer-perspective.html#odc-creating-applications-using-the-developer-perspective)

<span id="page-7-1"></span>1.4. 次のステップ

● Knative Eventing [でのチャネルの使用](#page-21-2) を参照してください。

# 第2章 関数の作成

<span id="page-8-0"></span>関数をビルドし、デプロイするには、Knative (**kn**) CLI を使用して関数を作成できます。

# <span id="page-8-1"></span>2.1. KNATIVE CLI を使用した関数の作成

コマンドラインで関数のパス、ランタイム、テンプレート、およびイメージレジストリーをフラグとし て指定するか、**-c** フラグを使用してターミナルで対話型エクスペリエンスを開始できます。

#### 前提条件

- OpenShift Serverless Operator および Knative Serving がクラスターにインストールされてい る。
- Knative (**kn**) CLI がインストールされている。

#### 手順

 $\bullet$ 関数プロジェクトを作成します。

\$ kn func create -r <repository> -l <runtime> -t <template> <path>

- 受け入れられるランタイム値に は、**quarkus**、**node**、**typescript**、**go**、**python**、**springboot**、および **rust** が含まれま す。
- 受け入れられるテンプレート値には、**http** と **cloudevents** が含まれます。  $\circ$

#### コマンドの例

\$ kn func create -l typescript -t cloudevents examplefunc

#### 出力例

Created typescript function in /home/user/demo/examplefunc

または、カスタムテンプレートを含むリポジトリーを指定することもできます。

#### コマンドの例

\$ kn func create -r https://github.com/boson-project/templates/ -l node -t hello-world examplefunc

#### 出力例

Created node function in /home/user/demo/examplefunc

# <span id="page-8-2"></span>2.2. WEB コンソールでの関数の作成

OpenShift Container Platform Web コンソールの Developer パースペクティブを使用して、Git リポジ トリーから関数を作成できます。

# 前提条件

- Web コンソールを使用して関数を作成する前に、クラスター管理者は次の手順を完了する必要 があります。
	- OpenShift Serverless Operator と Knative Serving がクラスターにインストールされてい る。
	- OpenShift Pipelines Operator がクラスターにインストールされている。
	- 次のパイプラインタスクが作成され、クラスター上のすべての namespace で使用できるよ うになっている。

func-s2i タスク

\$ oc apply -f https://raw.githubusercontent.com/openshift-knative/kn-pluginfunc/serverless-1.31/pkg/pipelines/resources/tekton/task/func-s2i/0.1/func-s2i.yaml

# func-deploy タスク

\$ oc apply -f https://raw.githubusercontent.com/openshift-knative/kn-pluginfunc/serverless-1.31/pkg/pipelines/resources/tekton/task/func-deploy/0.1/funcdeploy.yaml

# Node.js 関数

\$ oc apply -f https://raw.githubusercontent.com/openshift-knative/kn-pluginfunc/serverless-1.31/pkg/pipelines/resources/tekton/pipeline/dev-console/0.1/nodejspipeline.yaml

- OpenShift Container Platform Web コンソールにログインできる。
- OpenShift Container Platform でアプリケーションおよび他のワークロードを作成するため に、プロジェクトを作成しているか、適切なロールとパーミッションを持つプロジェクトにア クセスできる。
- 関数のコードを含む Git リポジトリーが作成されているか、Git リポジトリーにアクセスでき る。リポジトリーには **func.yaml** ファイルが含まれており、**s2i** ビルド戦略を使用する必要が あります。

# 手順

- 1. Developer パースペクティブで、+Add → Create Serverless functionに移動します。Create Serverless function ページが表示されます。
- 2. 関数のコードが含まれる Git リポジトリーを指す Git リポジトリー URLを入力します。
- 3. Pipelines セクションで、以下を行います。
	- a. Build, deploy and configure a Pipeline Repositoryラジオボタンを選択して、関数用の新 しいパイプラインを作成します。
	- b. Use Pipeline from this clusterラジオボタンを選択して、関数をクラスター内の既存のパ イプラインに接続します。

4. Create をクリックします。

#### 検証

関数を作成した後、Developer パースペクティブの Topology ビューでその関数を表示できま す。

# 第3章 関数をローカルで実行する

<span id="page-11-0"></span>**kn func** ツールを使用して、関数をローカルで実行できます。これは、たとえば、クラスターにデプロ イする前に関数をテストする場合に役立ちます。

# <span id="page-11-1"></span>3.1. 機能をローカルで実行する

**kn func run** コマンドを使用して、現在のディレクトリーまたは **--path** フラグで指定されたディレクト リーで機能をローカルに実行できます。実行している関数が以前にビルドされたことがない場合、また はプロジェクトファイルが最後にビルドされてから変更されている場合、**kn func run** コマンドは、デ フォルトで関数を実行する前に関数をビルドします。

# 現在のディレクトリーで機能を実行するコマンドの例

\$ kn func run

# パスとして指定されたディレクトリーで機能を実行するコマンドの例

\$ kn func run --path=<directory\_path>

**--build** フラグを使用して、プロジェクトファイルに変更がなくても、機能を実行する前に既存のイ メージを強制的に再構築することもできます。

# ビルドフラグを使用した実行コマンドの例

\$ kn func run --build

**build** フラグを false に設定すると、イメージのビルドが無効になり、以前ビルドしたイメージを使用し て機能が実行されます。

# ビルドフラグを使用した実行コマンドの例

\$ kn func run --build=false

help コマンドを使用して、**kn func run** コマンドオプションの詳細を確認できます。

# help コマンドのビルド

\$ kn func help run

# 第4章 関数のデプロイ

<span id="page-12-0"></span>**kn func** ツールを使用して、関数をクラスターにデプロイできます。

# <span id="page-12-1"></span>4.1. 関数のデプロイ

**kn func deploy** コマンドを使用して、関数を Knative サービスとしてクラスターにデプロイできます。 ターゲット関数がすでにデプロイされている場合は、コンテナーイメージレジストリーにプッシュされ ている新規コンテナーイメージで更新され、Knative サービスが更新されます。

#### 前提条件

- OpenShift Serverless Operator および Knative Serving がクラスターにインストールされてい る。
- Knative (**kn**) CLI がインストールされている。
- OpenShift Container Platform でアプリケーションおよび他のワークロードを作成するため に、プロジェクトを作成しているか、適切なロールおよびパーミッションを持つプロジェクト にアクセスできる。
- デプロイする関数を作成し、初期化している必要がある。

#### 手順

関数をデプロイします。  $\bullet$ 

\$ kn func deploy [-n <namespace> -p <path> -i <image>]

#### 出力例

Function deployed at: http://func.example.com

- **namespace** を指定しないと、関数は現在の namespace にデプロイされます。
- この関数は、**path** が指定されない限り、現在のディレクトリーからデプロイされます。
- Knative サービス名はプロジェクト名から派生するため、以下のコマンドでは変更できませ ん。

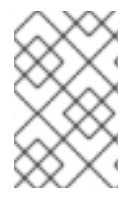

#### 注記

Developer パースペクティブの +Add ビューで Import from Gitまたは Create Serverless Function を使用して、Git リポジトリー URL を使用してサーバーレス関数を 作成できます。

# 第5章 関数のビルド

<span id="page-13-0"></span>関数を実行するには、まず関数プロジェクトをビルドする必要があります。これは、**kn func run** コマ ンドを使用すると自動的に行われますが、関数を実行せずにビルドすることもできます。

# <span id="page-13-1"></span>5.1. 関数の構築

関数を実行する前に、関数プロジェクトをビルドする必要があります。**kn func run** コマンドを使用し ている場合は、関数が自動的に構築されます。ただし、**kn func build** コマンドを使用すると、実行せ ずに関数をビルドできます。これは、上級ユーザーやデバッグシナリオに役立ちます。

**kn func build** は、コンピューターまたは OpenShift Container Platform クラスターでローカルに実行 できる OCI コンテナーイメージを作成します。このコマンドは、関数プロジェクト名とイメージレジス トリー名を使用して、関数の完全修飾イメージ名を作成します。

# 5.1.1. イメージコンテナーの種類

デフォルトでは、**kn func build** は、Red Hat Source-to-Image (S2I) テクノロジーを使用してコンテ ナーイメージを作成します。

# Red Hat Source-to-Image (S2I) を使用したビルドコマンドの例

\$ kn func build

# 5.1.2. イメージレジストリーの種類

OpenShift Container Registry は、関数イメージを保存するためのイメージレジストリーとしてデフォ ルトで使用されます。

# OpenShift Container Registry を使用したビルドコマンドの例

\$ kn func build

# 出力例

Building function image Function image has been built, image: registry.redhat.io/example/example-function:latest

**--registry** フラグを使用して、OpenShift Container Registry をデフォルトのイメージレジストリーとし て使用することをオーバーライドできます。

# quay.io を使用するように OpenShift Container Registry をオーバーライドするビルドコマン ドの例

\$ kn func build --registry quay.io/username

# 出力例

Building function image Function image has been built, image: quay.io/username/example-function:latest

# 5.1.3. Push フラグ

**--push** フラグを **kn func build** コマンドに追加して、正常にビルドされた後に関数イメージを自動的に プッシュできます。

# OpenShift Container Registry を使用したビルドコマンドの例

\$ kn func build --push

5.1.4. Help コマンド

**kn func build** コマンドオプションの詳細は、help コマンドを使用できます。

help コマンドのビルド

\$ kn func help build

# 第6章 既存の関数のリスト表示

<span id="page-15-0"></span>既存の関数を一覧表示できます。**kn func** ツールを使用して実行できます。

# <span id="page-15-1"></span>6.1. 既存の関数のリスト表示

**kn func list** を使用して既存の関数をリスト表示できます。Knative サービスとしてデプロイされた関数 をリスト表示するには、**kn service list** を使用することもできます。

# 手順

● 既存の関数をリスト表示します。

\$ kn func list [-n <namespace> -p <path>]

出力例

NAME NAMESPACE RUNTIME URL **READY** example-function default node http://example-function.default.apps.ci-ln-g9f36hbd5d6b.origin-ci-int-aws.dev.rhcloud.com True

Knative サービスとしてデプロイされた関数をリスト表示します。  $\bullet$ 

\$ kn service list -n <namespace>

# 出力例

NAME URL LATEST

AGE CONDITIONS READY REASON example-function http://example-function.default.apps.ci-ln-g9f36hb-d5d6b.origin-ci-intaws.dev.rhcloud.com example-function-gzl4c 16m 3 OK / 3 True

# 第7章 関数の呼び出し

<span id="page-16-0"></span>デプロイされた関数を呼び出してテストできます。**kn func** ツールを使用して実行できます。

# <span id="page-16-1"></span>7.1. テストイベントでのデプロイされた関数の呼び出し

**kn func invoke** CLI コマンドを使用して、ローカルまたは OpenShift Container Platform クラスター上 で関数を呼び出すためのテストリクエストを送信できます。このコマンドを使用して、関数が機能し、 イベントを正しく受信できることをテストできます。関数をローカルで呼び出すと、関数開発中の簡単 なテストに役立ちます。クラスターで関数を呼び出すと、実稼働環境に近いテストに役立ちます。

#### 前提条件

- OpenShift Serverless Operator および Knative Serving がクラスターにインストールされてい る。
- Knative (**kn**) CLI がインストールされている。
- OpenShift Container Platform でアプリケーションおよび他のワークロードを作成するため に、プロジェクトを作成しているか、適切なロールおよびパーミッションを持つプロジェクト にアクセスできる。
- 呼び出す関数をすでにデプロイしている。

#### 手順

● 関数を呼び出します。

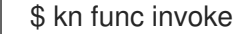

- **kn func invoke** コマンドは、ローカルのコンテナーイメージが実行中の場合や、クラス ターにデプロイされた関数がある場合にのみ機能します。
- **kn func invoke** コマンドは、デフォルトでローカルディレクトリーで実行され、このディ レクトリーが関数プロジェクトであると想定します。

# 第8章 関数の削除

<span id="page-17-0"></span>関数は削除できます。**kn func** ツールを使用して実行できます。

# <span id="page-17-1"></span>8.1. 関数の削除

**kn func delete** コマンドを使用して関数を削除できます。これは、関数が不要になった場合に役立ち、 クラスターのリソースを節約するのに役立ちます。

# 手順

関数を削除します。

\$ kn func delete [<function\_name> -n <namespace> -p <path>]

- 削除する関数の名前またはパスが指定されていない場合は、現在のディレクトリーで **func.yaml** ファイルを検索し、削除する関数を判断します。
- namespace が指定されていない場合は、**func.yaml** の **namespace** の値にデフォルト設定 されます。

# 第9章 クラスターでの関数のビルドとデプロイ

<span id="page-18-0"></span>関数をローカルでビルドする代わりに、クラスターで直接関数をビルドできます。このワークフローを ローカル開発マシンで使用する場合は、関数のソースコードのみを操作する必要があります。これは、 たとえば、docker や podman などのクラスター上の関数構築ツールをインストールできない場合に役 立ちます。

# <span id="page-18-1"></span>9.1. クラスター上での関数の構築とデプロイ

Knative (**kn**) CLI を使用して、関数プロジェクトのビルドを開始し、関数をクラスターに直接デプロイ できます。この方法で関数プロジェクトをビルドするには、関数プロジェクトのソースコードが、クラ スターにアクセスできる Git リポジトリーブランチに存在する必要があります。

#### 前提条件

- Red Hat OpenShift パイプラインがクラスターにインストールされている。
- OpenShift CLI (**oc**) がインストールされている。
- Knative (**kn**) CLI がインストールされている。

# 手順

1. 関数を作成します。

\$ kn func create <function\_name> -l <runtime>

- 2. 関数のビジネスロジックを実装します。次に、Git を使用して変更をコミットしてプッシュしま す。
- 3. 関数をデプロイします。

\$ kn func deploy --remote

関数設定で参照されているコンテナーレジストリーにログインしていない場合は、関数イメー ジをホストするリモートコンテナーレジストリーの認証情報を入力するように求められます。

# 出力例とプロンプト

Creating Pipeline resources Please provide credentials for image registry used by Pipeline. ? Server: https://index.docker.io/v1/ ? Username: my-repo ? Password: \*\*\*\*\*\*\*\* Function deployed at URL: http://test-function.default.svc.cluster.local

- 4. 関数を更新するには、Git を使用して新しい変更をコミットしてプッシュしてから、**kn func deploy --remote** コマンドを再度実行します。
- 5. オプション: Pipelines-as-code を使用して、Git プッシュのたびにクラスター上に関数が構築さ れるように設定できます。
	- a. 関数の Tekton **Pipelines** および **PipelineRuns** 設定を生成します。

# \$ kn func config git set

このコマンドは、設定ファイルの生成とは別に、クラスターに接続し、パイプラインがイ ンストールされていることを検証します。このトークンを使用して、ユーザーの代わりに 関数リポジトリーの Webhook も作成します。この Webhook は、変更がリポジトリーに プッシュされるたびに、クラスター上のパイプラインをトリガーします。

このコマンドを使用するには、リポジトリーへのアクセス権を持つ有効な GitHub 個人アク セストークンが必要です。

b. 生成された **.tekton/pipeline.yaml** および **.tekton/pipeline-run.yaml** ファイルをコミットし てプッシュします。

\$ git add .tekton/pipeline.yaml .tekton/pipeline-run.yaml \$ git commit -m 'Add the Pipelines and PipelineRuns configuration' \$ git push

c. 関数に変更を加えた後、それをコミットしてプッシュします。作成されたパイプラインを 使用して関数が自動的に再構築されます。

# <span id="page-19-0"></span>9.2. 関数リビジョンの指定

関数をビルドしてクラスターにデプロイするときは、リポジトリー内の Git リポジトリー、ブランチ、 およびサブディレクトリーを指定して、関数コードの場所を指定する必要があります。**main** ブランチ を使用する場合は、ブランチを指定する必要はありません。同様に、関数がリポジトリーのルートにあ る場合は、サブディレクトリーを指定する必要がありません。これらのパラメーターは、**func.yaml** 設 定ファイルで指定するか、**kn func deploy** コマンドでフラグを使用して指定できます。

#### 前提条件

- Red Hat OpenShift パイプラインがクラスターにインストールされている。
- OpenShift (**oc**) CLI がインストールされている。
- Knative (**kn**) CLI がインストールされている。

#### 手順

● 関数をデプロイします。

<span id="page-19-3"></span><span id="page-19-2"></span><span id="page-19-1"></span>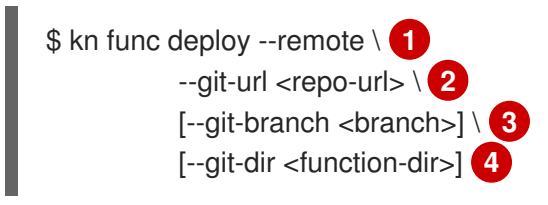

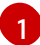

<span id="page-19-4"></span>**--remote** フラグを使用すると、ビルドはリモートで実行されます。

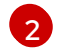

**<repo-url>** を Git リポジトリーの URL に置き換えます。

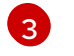

**<branch>** を Git ブランチ、タグ、またはコミットに置き換えます。**main** ブランチで最新 のコミットを使用している場合は、このフラグをスキップできます。

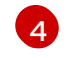

**<function-dir>** がリポジトリーのルートディレクトリーと異なる場合は、関数を含むディ レクトリーに置き換えます。

以下に例を示します。

\$ kn func deploy --remote \ --git-url https://example.com/alice/myfunc.git \ --git-branch my-feature \ --git-dir functions/example-func/

# <span id="page-20-0"></span>9.3. カスタムボリュームサイズの設定

より大きなサイズのボリュームを構築する必要があるプロジェクトの場合は、クラスター上で構築する ときに永続ボリューム要求 (PVC) のカスタマイズが必要になる場合があります。デフォルトの PVC サ イズは 256 メビバイトです。

# 前提条件

- Red Hat OpenShift パイプラインがクラスターにインストールされている。
- OpenShift (**oc**) CLI がインストールされている。
- Knative (**kn**) CLI がインストールされている。

# 手順

次のコマンドを実行して、**--pvc-size** フラグと PVC サイズ指定を使用して関数をデプロイしま  $\bullet$ す。

\$ kn func deploy --remote --pvc-size='2Gi'

この例では、PVC は 2 ギビバイトに設定されています。

# 第10章 イベントソースを関数に接続する

<span id="page-21-2"></span><span id="page-21-0"></span>関数は、OpenShift Container Platform クラスターに Knative サービスとしてデプロイされます。機能 を Knative Eventing コンポーネントに接続して、受信イベントを受信できるようにすることができま す。

# <span id="page-21-1"></span>10.1. 開発者パースペクティブを使用してイベントソースを機能に接続する

関数は、OpenShift Container Platform クラスターに Knative サービスとしてデプロイされます。 OpenShift Container Platform Web コンソールを使用してイベントソースを作成すると、そのソースか らイベントが送信されるデプロイ済み機能を指定できます。

# 前提条件

- OpenShift Serverless Operator、Knative Serving、および Knative Eventing が OpenShift Container Platform クラスターにインストールされている。
- Web コンソールにログインしており、Developer パースペクティブを使用している。
- OpenShift Container Platform でアプリケーションおよび他のワークロードを作成するため に、プロジェクトを作成しているか、適切なロールおよびパーミッションを持つプロジェクト にアクセスできる。
- 機能を作成してデプロイしている。

# 手順

- 1. +Add → Event Sourceに移動して任意のタイプのイベントソースを作成し、作成するイベント ソースを選択します。
- 2. Create Event Sourceフォームビューの Target セクションで、Resource リストで機能を選択 します。
- 3. Create をクリックします。

# 検証

Topology ページを表示して、イベントソースが作成され、機能に接続されていることを確認できま す。

- 1. Developer パースペクティブで、Topology に移動します。
- 2. イベントソースを表示し、接続された機能をクリックして、右側のパネルに機能の詳細を表示 します。

# 第11章 関数開発リファレンスガイド

# <span id="page-22-1"></span><span id="page-22-0"></span>11.1. QUARKUS 関数の開発

Quarkus [関数プロジェクトを作成](#page-8-1) したら、指定のテンプレートを変更して、関数にビジネスロジックを 追加できます。これには、関数呼び出しと返されるヘッダーとステータスコードの設定が含まれます。

11.1.1. 前提条件

関数を開発する前に、[OpenShift](https://access.redhat.com/documentation/ja-jp/red_hat_openshift_serverless/1.32/html-single/installing_serverless/#configuring-serverless-functions) Serverless Functions の設定 のセットアップ手順を完了してい る。

11.1.2. Quarkus 関数テンプレートの構造

Knative (**kn**) CLI を使用して Quarkus 関数を作成すると、プロジェクトディレクトリーは一般的な Maven プロジェクトと同様になります。さらに、プロジェクトには、関数の設定に使用される **func.yaml** ファイルが含まれています。

**http** および **event** トリガー関数のテンプレート構造はいずれも同じです。

テンプレート構造

<span id="page-22-3"></span><span id="page-22-2"></span>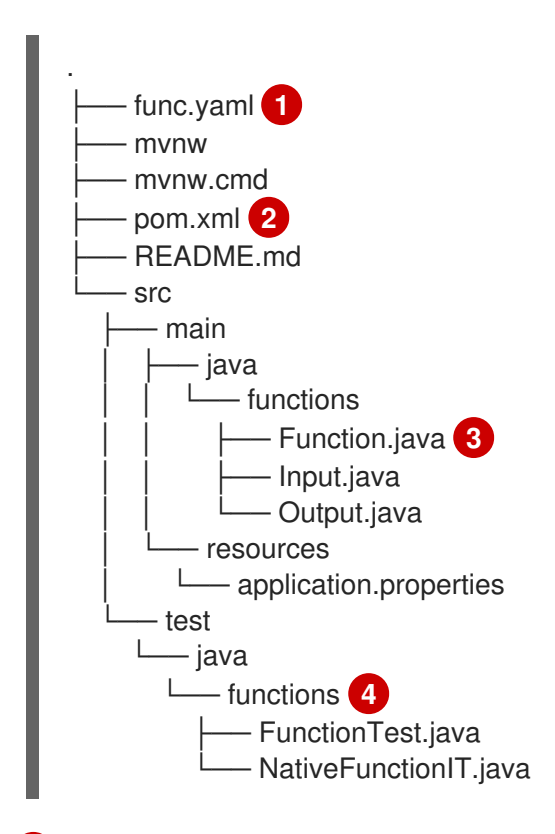

<span id="page-22-5"></span><span id="page-22-4"></span>[1](#page-22-2) イメージ名とレジストリーを決定するために使用されます。

プロジェクトオブジェクトモデル (POM) ファイルには、依存関係に関する情報などのプロジェク ト設定が含まれています。このファイルを変更して、別の依存関係を追加できます。

#### 追加の依存関係の例

[2](#page-22-3)

... <dependencies> <dependency>

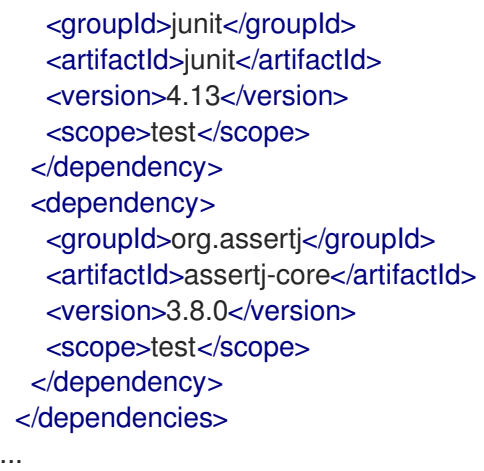

依存関係は、最初のコンパイル時にダウンロードされます。

[3](#page-22-4) 関数プロジェクトには、**@Funq** アノテーションが付けられた Java メソッドが含まれている必要 があります。このメソッドは **Function.java** クラスに配置できます。

[4](#page-22-5) 関数のローカルでのテストに使用できる単純なテストケースが含まれます。

# 11.1.3. Quarkus 関数の呼び出しについて

CloudEvents に応答する Quarkus プロジェクトや、簡単な HTTP 要求に応答する Quarkus プロジェク トを作成できます。Knative の CloudEvents は HTTP 経由で POST 要求として転送されるため、いずれ かの関数タイプは受信 HTTP 要求をリッスンして応答します。

受信要求が受信されると、Quarkus 関数は使用可能なタイプのインスタンスと合わせて呼び出されま す。

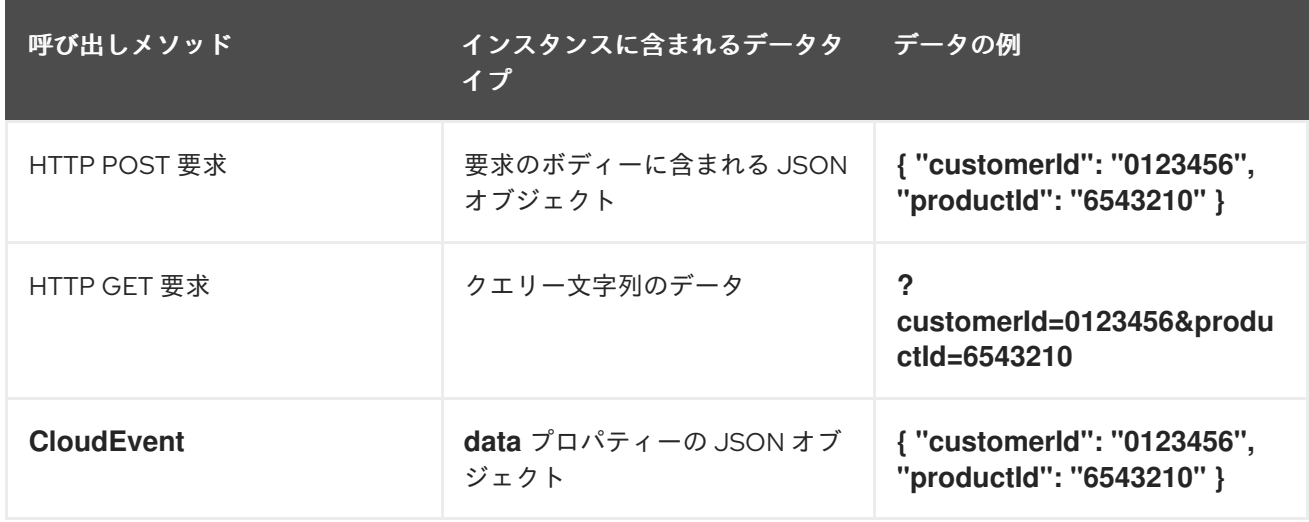

#### 表11.1 関数呼び出しオプション

以下の例は、以前の表に記載されている **customerId** および **productId** の購入データを受信して処理す る関数です。

# Quarkus 関数の例

```
public class Functions {
  @Funq
```

```
public void processPurchase(Purchase purchase) {
     // process the purchase
  }
}
```
購入データが含まれる、該当の **Purchase** JavaBean クラスは以下のようになります。

# クラスの例

public class Purchase { private long customerId; private long productId; *// getters and setters* }

# 11.1.3.1. StorageLocation の例

以下のコード例は、**withBeans**、**withCloudEvent**、および **withBinary** の 3 つの関数を定義します。

# 例

```
import io.quarkus.funqy.Funq;
import io.quarkus.funqy.knative.events.CloudEvent;
public class Input {
  private String message;
  // getters and setters
}
public class Output {
  private String message;
  // getters and setters
}
public class Functions {
  @Funq
  public Output withBeans(Input in) {
     // function body
  }
  @Funq
  public CloudEvent<Output> withCloudEvent(CloudEvent<Input> in) {
     // function body
  }
  @Funq
  public void withBinary(byte[] in) {
     // function body
  }
}
```
**Functions** クラスの **withBeans** 機能は、以下の方法で呼び出すことができます。

● JSON ボディーが含まれる HTTP POST 要求:

```
$ curl "http://localhost:8080/withBeans" -X POST \
  -H "Content-Type: application/json" \
  -d '{"message": "Hello there."}'
```
クエリーパラメーターが含まれる HTTP GET 要求:

\$ curl "http://localhost:8080/withBeans?message=Hello%20there." -X GET

バイナリーエンコーディングの **CloudEvent** オブジェクト:

```
$ curl "http://localhost:8080/" -X POST \
-H "Content-Type: application/json" \
-H "Ce-SpecVersion: 1.0" \
-H "Ce-Type: withBeans" \
 -H "Ce-Source: cURL" \
 -H "Ce-Id: 42" \
 -d '{"message": "Hello there."}'
```
構造化されたエンコーディングでの **CloudEvent** オブジェクト:

```
$ curl http://localhost:8080/ \
  -H "Content-Type: application/cloudevents+json" \
  -d '{ "data": {"message":"Hello there."},
      "datacontenttype": "application/json",
      "id": "42",
      "source": "curl",
      "type": "withBeans",
      "specversion": "1.0"}'
```
**Functions** クラスの **withCloudEvent** 機能は、**withBeans** 関数と同様に **CloudEvent** オブジェクトを 使用して呼び出すことができます。ただし、**withBeans** とは異なり、**withCloudEvent** はプレーン HTTP 要求で呼び出すことはできません。

**Functions** クラスの **withBinary** 関数は、以下にで呼び出すことができます。

バイナリーエンコーディングの **CloudEvent** オブジェクト:

\$ curl "http://localhost:8080/" -X POST \ -H "Content-Type: application/octet-stream" \ -H "Ce-SpecVersion: 1.0"\ -H "Ce-Type: withBinary" \ -H "Ce-Source: cURL" \ -H "Ce-Id: 42" \ --data-binary '@img.jpg'

構造化されたエンコーディングでの **CloudEvent** オブジェクト:

\$ curl http://localhost:8080/ \ -H "Content-Type: application/cloudevents+json" \ -d "{ \"data\_base64\": \"\$(base64 --wrap=0 img.jpg)\", \"datacontenttype\": \"application/octet-stream\", \"id\": \"42\",

\"source\": \"curl\", \"type\": \"withBinary\", \"specversion\": \"1.0\"}"

# 11.1.4. CloudEvent 属性

CloudEvent の属性 (**type**、**subject** など) を読み取るか、書き込む必要がある場合は、**CloudEvent<T>** 汎用インターフェイスおよび **CloudEventBuilder** ビルダーを使用できます。**<T>** タイプパラメーター は使用可能なタイプのいずれかでなければなりません。

以下の例では、**CloudEventBuilder** を使用して、購入処理の成功または失敗を返します。

```
public class Functions {
  private boolean _processPurchase(Purchase purchase) {
    // do stuff
  }
  public CloudEvent<Void> processPurchase(CloudEvent<Purchase> purchaseEvent) {
     System.out.println("subject is: " + purchaseEvent.subject());
    if (! processPurchase(purchaseEvent.data())) {
       return CloudEventBuilder.create()
            .type("purchase.error")
            .build();
    }
     return CloudEventBuilder.create()
          .type("purchase.success")
          .build();
  }
}
```
11.1.5. Quarkus 関数の戻り値

関数は、許可された型のリストから任意の型のインスタンスを返すことができます。または、**Uni<T>** 型を返すこともできます。ここで、**<T>** 型パラメーターは、許可されている型の任意の型にすることが できます。

**Uni<T>** タイプは、返されるオブジェクトが受信したオブジェクトと同じ形式でシリアライズされるた め、関数が非同期 API を呼び出す場合に便利です。以下に例を示します。

- 関数が HTTP 要求を受信すると、返されるオブジェクトが HTTP 応答のボディーに送信されま す。
- 関数がバイナリーエンコーディングで **CloudEvent** オブジェクトを受信する場合に、返される オブジェクトはバイナリーエンコードされた **CloudEvent** オブジェクトの data プロパティーで 送信されます。

以下の例は、購入リストを取得する関数を示しています。

#### コマンドの例

```
public class Functions {
  @Funq
  public List<Purchase> getPurchasesByName(String name) {
```
*// logic to retrieve purchases* }

- HTTP 要求経由でこの関数を呼び出すと、応答のボディーに購入されたリストが含まれる HTTP 応答が生成されます。
- 受信 **CloudEvent** オブジェクト経由でこの関数を呼び出すと、**data** プロパティーの購入リスト が含まれる **CloudEvent** 応答が生成されます。

# 11.1.5.1. 使用可能なタイプ

関数の入力と出力は、**void**、**String**、または **byte[]** 型のいずれかです。さらに、プリミティブ型とその ラッパー (**int** や **Integer** など) にすることもできます。これらは、Javabean、マップ、リスト、配列、 および特殊な **CloudEvents<T>** タイプの複合オブジェクトにすることもできます。

マップ、リスト、配列、**CloudEvents<T>** 型の **<T>** 型パラメーター、および Javabeans の属性は、こ こにリストされている型のみにすることができます。

# 例

}

public class Functions { public List<Integer> getIds(); public Purchase[] getPurchasesByName(String name); public String getNameById(int id); public Map<String,Integer> getNameIdMapping(); public void processImage(byte[] img); }

# 11.1.6. Quarkus 関数のテスト

Quarkus 関数は、コンピューターに対してローカルでテストできます。**kn func create** を使用して関数 を作成するときに作成されるデフォルトプロジェクトには、基本的な Maven テストを含む **src/test/** ディレクトリーがあります。これらのテストは、必要に応じて拡張できます。

# 前提条件

- Quarkus 関数を作成している。
- Knative (**kn**) CLI がインストールされている。

# 手順

- 1. 関数のプロジェクトフォルダーに移動します。
- 2. Maven テストを実行します。

\$ ./mvnw test

# 11.1.7. liveness および readiness プローブの値の上書き

Quarkus 関数の **liveness** プローブ値と **readiness** プローブ値をオーバーライドできます。これによ り、関数に対して実行されるヘルスチェックを設定できます。

#### 前提条件

- OpenShift Serverless Operator および Knative Serving がクラスターにインストールされてい る。
- Knative (**kn**) CLI がインストールされている。
- **kn func create** を使用して関数を作成している。

# 手順

[1](#page-28-0)

[2](#page-28-1)

 $\mathbf{a}$ 

[2](#page-28-4)

- 1. **/health/liveness** パスと **/health/readiness** パスを独自の値でオーバーライドします。これを行 うには、関数ソースのプロパティーを変更するか、**func.yaml** ファイルで **QUARKUS\_SMALLRYE\_HEALTH\_LIVENESS\_PATH** および **QUARKUS\_SMALLRYE\_HEALTH\_READINESS\_PATH** 環境変数を設定します。
	- a. 関数ソースを使用してパスを上書きするに は、**src/main/resources/application.properties** ファイルの path プロパティーを更新しま す。

<span id="page-28-1"></span><span id="page-28-0"></span>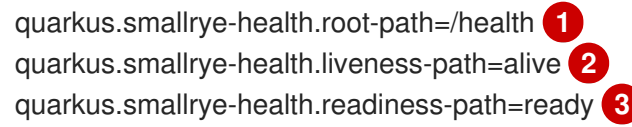

- <span id="page-28-2"></span>**liveness** パスと **readiness** パスの先頭に自動的に追加されるルートパス。
- liveness パス。ここでは **/health/alive** に設定されます。
- readiness パス。ここでは **/health/ready** に設定されます。
- b. 環境変数を使用してパスを上書きするには、**func.yaml** ファイルの **build** ブロックにパス変 数を定義します。

<span id="page-28-3"></span>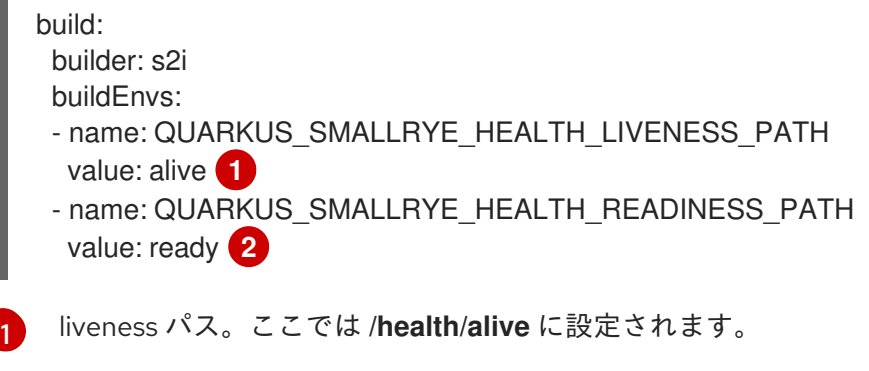

- <span id="page-28-4"></span>readiness パス。ここでは **/health/ready** に設定されます。
- 2. 新しいエンドポイントを **func.yaml** ファイルに追加して、Knative サービスのコンテナーに適 切にバインドされるようにします。

deploy: healthEndpoints: liveness: /health/alive readiness: /health/ready

# 11.1.8. 次のステップ

● 関数[を構築](#page-13-1) して [デプロイ](#page-12-1) します。

# <span id="page-29-0"></span>11.2. NODE.JS 関数の開発

Node.js [関数プロジェクトを作成](#page-8-1) したら、指定のテンプレートを変更して、関数にビジネスロジックを 追加できます。これには、関数呼び出しと返されるヘッダーとステータスコードの設定が含まれます。

11.2.1. 前提条件

関数を開発する前に、[OpenShift](https://access.redhat.com/documentation/ja-jp/red_hat_openshift_serverless/1.32/html-single/installing_serverless/#configuring-serverless-functions) Serverless Functions の設定 の手順を完了している。

# 11.2.2. Node.js 関数テンプレート構造

Knative (**kn**) CLI を使用して Node.js 関数を作成すると、プロジェクトディレクトリーは典型的な Node.js プロジェクトのようになります。唯一の例外は、関数の設定に使用される追加の **func.yaml** ファイルです。

**http** および **event** トリガー関数のテンプレート構造はいずれも同じです。

# テンプレート構造

<span id="page-29-3"></span><span id="page-29-2"></span><span id="page-29-1"></span>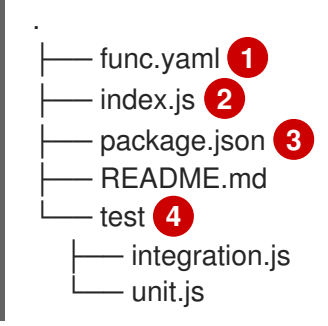

- <span id="page-29-4"></span>[1](#page-29-1) **func.yaml** 設定ファイルは、イメージ名とレジストリーを判断するために使用されます。
- [2](#page-29-2) プロジェクトに関数を 1 つエクスポートする **index.js** ファイルを追加する必要があります。

[3](#page-29-3) テンプレート **package.json** ファイルにある依存関係に限定されるわけではありません。他の Node.js プロジェクトと同様に、別の依存関係を追加できます。

#### npm 依存関係の追加例

npm install --save opossum

デプロイメント用にプロジェクトをビルドすると、これらの依存関係は作成したランタイムコンテ ナーイメージに含まれます。

統合およびテストスクリプトは、関数テンプレートに含まれます。

# 11.2.3. Node.js 関数の呼び出しについて

Knative (**kn**) CLI を使用して関数プロジェクトを作成する場合に、CloudEvents に応答するプロジェク ト、または単純な HTTP 要求に応答するプロジェクトを生成できます。Knative の CloudEvents は

[4](#page-29-4)

HTTP 経由で POST 要求として転送されるため、関数タイプはいずれも受信 HTTP イベントをリッスン して応答します。

Node.js 関数は、単純な HTTP 要求で呼び出すことができます。受信要求を受け取ると、関数は **context** オブジェクトで最初のパラメーターとして呼び出されます。

#### 11.2.3.1. Node.js コンテキストオブジェクト

関数は、**context** オブジェクトを最初のパラメーターとして渡して呼び出されます。このオブジェクト は、受信 HTTP 要求情報へのアクセスを提供します。

#### コンテキストオブジェクトの例

function handle(context, data)

この情報には、HTTP リクエストメソッド、リクエストと共に送信されたクエリー文字列またはヘッ ダー、HTTP バージョン、およびリクエスト本文が含まれます。**CloudEvent** の受信インスタンスが含 まれる受信要求はコンテキストオブジェクトにアタッチし、**context.cloudevent** を使用してアクセス できるようにします。

#### 11.2.3.1.1. コンテキストオブジェクトメソッド

**context** オブジェクトには、データの値を受け入れ、CloudEvent を返す **cloudEventResponse()** メ ソッドが1つあります。

Knative システムでは、サービスとしてデプロイされた関数が CloudEvent を送信するイベントブロー カーによって呼び出される場合に、ブローカーが応答を確認します。応答が CloudEvent の場合、この イベントはブローカーによって処理されます。

#### コンテキストオブジェクトメソッドの例

```
// Expects to receive a CloudEvent with customer data
function handle(context, customer) {
// process the customer
 const processed = handle(customer);
 return context.cloudEventResponse(customer)
  .source('/handle')
  .type('fn.process.customer')
  .response();
}
```
#### 11.2.3.1.2. CloudEvent data

受信要求が CloudEvent の場合は、CloudEvent に関連付けられたデータがすべてイベントから抽出さ れ、2 番目のパラメーターとして提供されます。たとえば、以下のように data プロパティーに JSON 文字列が含まれる CloudEvent が受信されると、以下のようになります。

```
{
 "customerId": "0123456",
 "productId": "6543210"
}
```
呼び出されると、**context** オブジェクトの後の関数の 2 番目のパラメーターは、**customerId** プロパ ティーと **productId** プロパティーを持つ JavaScript オブジェクトになります。

# 署名の例

function handle(context, data)

この例の **data** パラメーターは、**customerId** および **productId** プロパティーが含まれる JavaScript オ ブジェクトです。

# 11.2.4. Node.js 関数の戻り値

関数は、有効な JavaScript タイプを返すことも、戻り値を持たないこともできます。関数に戻り値が 指定されておらず、失敗を指定しないと、呼び出し元は **204 No Content** 応答を受け取ります。

関数は、CloudEvent または **Message** オブジェクトを返してイベントを Knative Eventing システムに プッシュすることもできます。この場合、開発者は CloudEvent メッセージング仕様を理解したり実装 したりする必要はありません。返された値からのヘッダーおよびその他の関連情報は抽出され、応答で 送信されます。

# 例

```
function handle(context, customer) {
 // process customer and return a new CloudEvent
 return new CloudEvent({
  source: 'customer.processor',
  type: 'customer.processed'
 })
}
```
# 11.2.4.1. 返されるヘッダー

**headers** プロパティーを **return** オブジェクトに追加して応答ヘッダーを設定できます。これらのヘッ ダーは抽出され、呼び出し元に応答して送信されます。

# 応答ヘッダーの例

```
function handle(context, customer) {
 // process customer and return custom headers
 // the response will be '204 No content'
 return { headers: { customerid: customer.id } };
}
```
# 11.2.4.2. 返されるステータスコード

**statusCode** プロパティーを **return** オブジェクトに追加して、呼び出し元に返されるステータスコード を設定できます。

# ステータスコード

```
function handle(context, customer) {
 // process customer
 if (customer.restricted) {
  return { statusCode: 451 }
 }
}
```
ステータスコードは、関数で作成および出力されるエラーに対して設定することもできます。

#### エラーステータスコードの例

```
function handle(context, customer) {
 // process customer
 if (customer.restricted) {
  const err = new Error('Unavailable for legal reasons');
  err.statusCode = 451;
  throw err;
 }
}
```
#### 11.2.5. Node.js 関数のテスト

Node.js 関数は、コンピューターに対してローカルでテストできます。**kn func create** を使用して関数 を作成する際に作成されるデフォルトプロジェクトには、簡単なユニットテストおよびインテグレー ションテストが含まれる test フォルダーがあります。

#### 前提条件

- OpenShift Serverless Operator および Knative Serving がクラスターにインストールされてい る。
- Knative (**kn**) CLI がインストールされている。
- **kn func create** を使用して関数を作成している。

#### 手順

- 1. 関数の test フォルダーに移動します。
- 2. テストを実行します。
	- \$ npm test

11.2.6. liveness および readiness プローブの値の上書き

Node.js 関数の **liveness** および **readiness** プローブの値を上書きできます。これにより、関数に対して 実行されるヘルスチェックを設定できます。

#### 前提条件

- OpenShift Serverless Operator および Knative Serving がクラスターにインストールされてい る。
- Knative (**kn**) CLI がインストールされている。
- **kn func create** を使用して関数を作成している。

#### 手順

1. 関数コードで、次のインターフェイスを実装する **Function** オブジェクトを作成します。

<span id="page-33-4"></span><span id="page-33-3"></span><span id="page-33-2"></span><span id="page-33-1"></span><span id="page-33-0"></span>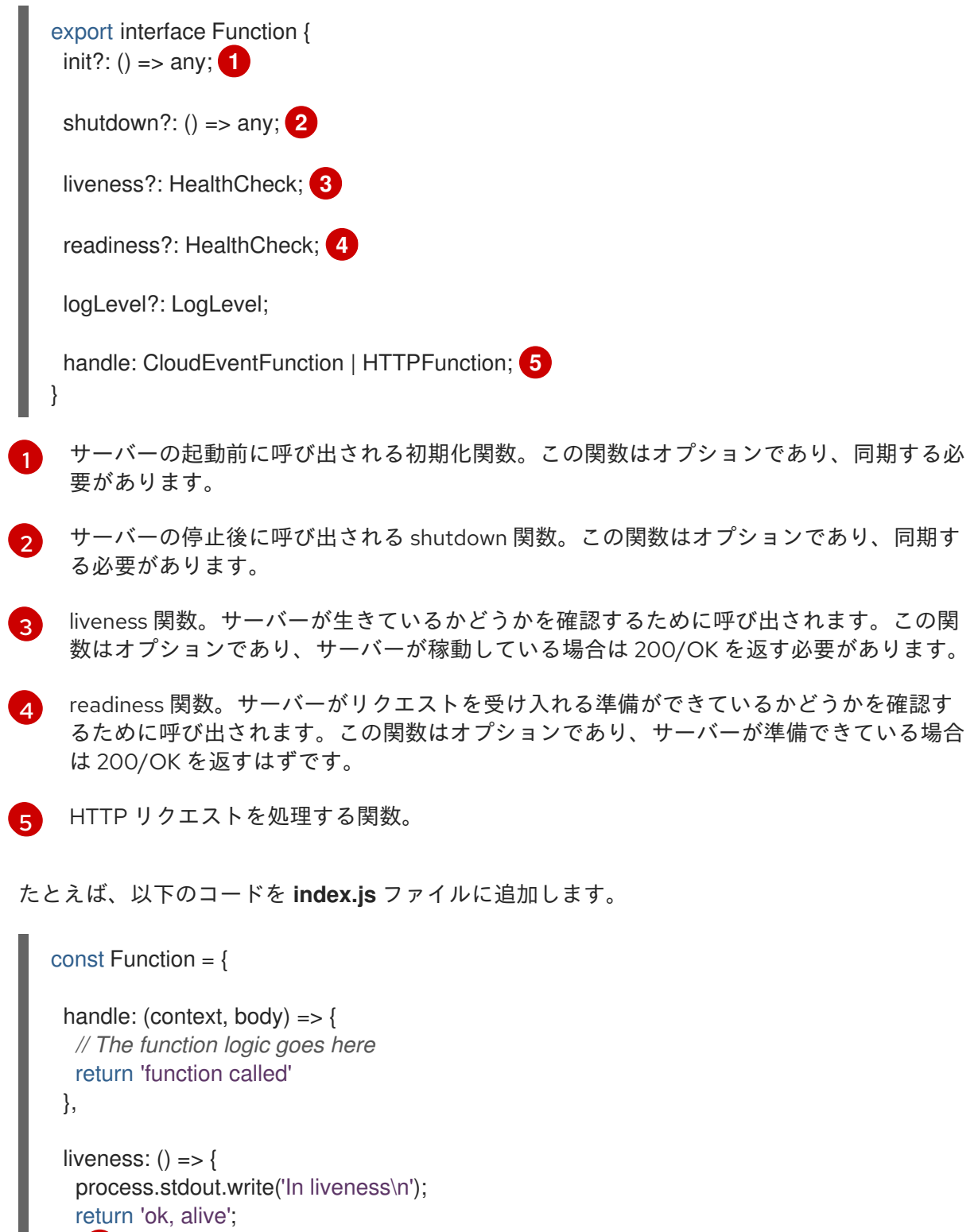

```
}, 1
```
<span id="page-33-6"></span>};

```
readiness: () \Rightarrow \{process.stdout.write('In readiness\n');
  return 'ok, ready';
} 2
```
<span id="page-33-8"></span><span id="page-33-7"></span>Function.liveness.path = '/alive'; **3** Function.readiness.path = '/ready'; **4**

module.exports = Function;

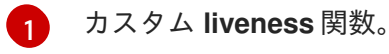

カスタム **readiness** 関数。

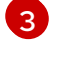

[2](#page-33-6)

カスタム **liveness** エンドポイント。

[4](#page-33-8) カスタム **readiness** エンドポイント。

**Function.liveness.path** および **Function.readiness.path** の代わりに、**LIVENESS\_URL** およ び **READINESS\_URL** 環境変数を使用してカスタムエンドポイントを指定できます。

<span id="page-34-1"></span><span id="page-34-0"></span>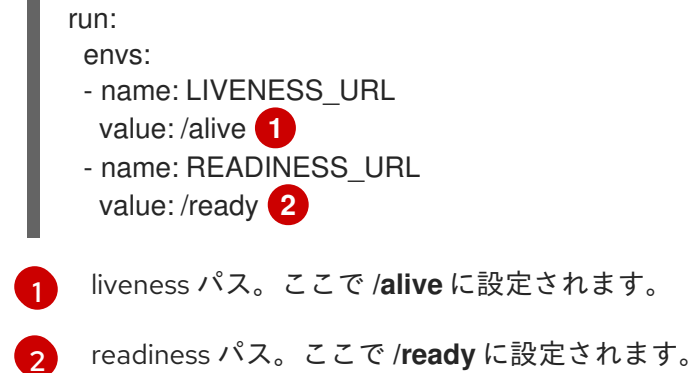

2. 新しいエンドポイントを **func.yaml** ファイルに追加して、Knative サービスのコンテナーに適 切にバインドされるようにします。

deploy: healthEndpoints: liveness: /alive readiness: /ready

11.2.7. Node.js コンテキストオブジェクトのリファレンス

**context** オブジェクトには、関数開発者が利用可能なプロパティーが複数あります。これらのプロパ ティーにアクセスすると、HTTP 要求に関する情報が提供され、出力がクラスターログに書き込まれま す。

# 11.2.7.1. log

出力をクラスターロギングに書き込むために使用可能なロギングオブジェクトを提供します。ログは Pino [logging](https://getpino.io/#/docs/api) API に準拠します。

# ログの例

```
function handle(context) {
 context.log.info("Processing customer");
}
```
**kn func invoke** コマンドを使用して、この関数にアクセスできます。

# コマンドの例

\$ kn func invoke --target 'http://example.function.com'

# 出力例

{"level":30,"time":1604511655265,"pid":3430203,"hostname":"localhost.localdomain","reqId":1,"msg":"Pr ocessing customer"}

ログレベルは、**fatal**、**error**、**warn**、**info**、**debug**、**trace**、または **silent** のいずれかに設定できます。 これを実行するには、**config** コマンドを使用してこれらの値のいずれかを環境変数 **FUNC\_LOG\_LEVEL** に割り当てて、**logLevel** の値を変更します。

# 11.2.7.2. query

要求のクエリー文字列 (ある場合) をキーと値のペアとして返します。これらの属性はコンテキストオブ ジェクト自体にも表示されます。

# サンプルクエリー

function handle(context) { *// Log the 'name' query parameter* context.log.info(context.query.name); *// Query parameters are also attached to the context* context.log.info(context.name);

**kn func invoke** コマンドを使用して、この関数にアクセスできます。

# コマンドの例

\$ kn func invoke --target 'http://example.com?name=tiger'

# 出力例

}

{"level":30,"time":1604511655265,"pid":3430203,"hostname":"localhost.localdomain","reqId":1,"msg":"tig er"}

# 11.2.7.3. ボディー

要求ボディー (ある場合) を返します。要求ボディーに JSON コードが含まれている場合は、属性が直 接利用できるように解析されます。

# ボディーの例

```
function handle(context) {
 // log the incoming request body's 'hello' parameter
 context.log.info(context.body.hello);
}
```
**curl** コマンドを使用してこの関数を呼び出すことができます。

# コマンドの例

\$ kn func invoke -d '{"Hello": "world"}'

# 出力例

{"level":30,"time":1604511655265,"pid":3430203,"hostname":"localhost.localdomain","reqId":1,"msg":"w orld"}

11.2.7.4. ヘッダー

HTTP 要求ヘッダーをオブジェクトとして返します。

ヘッダーの例

function handle(context) { context.log.info(context.headers["custom-header"]); }

**kn func invoke** コマンドを使用して、この関数にアクセスできます。

#### コマンドの例

\$ kn func invoke --target 'http://example.function.com'

# 出力例

{"level":30,"time":1604511655265,"pid":3430203,"hostname":"localhost.localdomain","reqId":1,"msg":"so me-value"}

#### 11.2.7.5. HTTP 要求

#### 方法

HTTP 要求メソッドを文字列として返します。

#### httpVersion

HTTP バージョンを文字列として返します。

#### httpVersionMajor

HTTP メジャーバージョン番号を文字列として返します。

#### httpVersionMinor

HTTP マイナーバージョン番号を文字列として返します。

#### 11.2.8. 次のステップ

● 関数[を構築](#page-13-1) して [デプロイ](#page-12-1) します。

# <span id="page-36-0"></span>11.3. TYPESCRIPT 関数の開発

TypeScript [関数プロジェクトを作成](#page-8-1) したら、指定のテンプレートを変更して、関数にビジネスロジッ クを追加できます。これには、関数呼び出しと返されるヘッダーとステータスコードの設定が含まれま す。

# 11.3.1. 前提条件

● 関数を開発する前に、[OpenShift](https://access.redhat.com/documentation/ja-jp/red_hat_openshift_serverless/1.32/html-single/installing_serverless/#configuring-serverless-functions) Serverless Functions の設定 の手順を完了している。

# 11.3.2. Typescript 関数テンプレートの構造

Knative (**kn**) CLI を使用して TypeScript 関数を作成すると、プロジェクトディレクトリーは典型的な TypeScript プロジェクトのようになります。唯一の例外は、関数の設定に使用される追加の **func.yaml** ファイルです。

**http** および **event** トリガー関数のテンプレート構造はいずれも同じです。

# テンプレート構造

<span id="page-37-1"></span><span id="page-37-0"></span>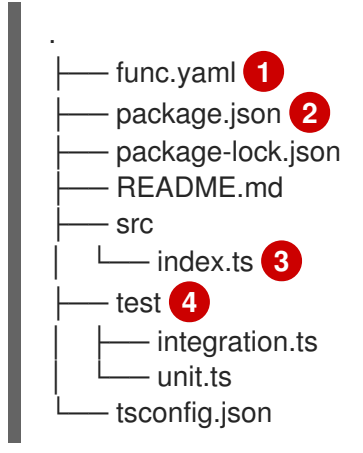

<span id="page-37-3"></span><span id="page-37-2"></span>[1](#page-37-0) **func.yaml** 設定ファイルは、イメージ名とレジストリーを判断するために使用されます。

 $\mathcal{L}$ テンプレート **package.json** ファイルにある依存関係に限定されるわけではありません。他の TypeScript プロジェクトと同様に、別の依存関係を追加できます。

#### npm 依存関係の追加例

npm install --save opossum

デプロイメント用にプロジェクトをビルドすると、これらの依存関係は作成したランタイムコンテ ナーイメージに含まれます。

[3](#page-37-2) プロジェクトには、**handle** という名前の関数をエクスポートする **src/index.js** ファイルが含まれ ている必要があります。

[4](#page-37-3) 統合およびテストスクリプトは、関数テンプレートに含まれます。

# 11.3.3. TypeScript 関数の呼び出しについて

Knative (**kn**) CLI を使用して関数プロジェクトを作成する場合に、CloudEvents に応答するプロジェク ト、または単純な HTTP 要求に応答するプロジェクトを生成できます。Knative の CloudEvents は HTTP 経由で POST 要求として転送されるため、関数タイプはいずれも受信 HTTP イベントをリッスン して応答します。

Typescript 関数は、単純な HTTP 要求で呼び出すことができます。受信要求を受け取ると、関数は **context** オブジェクトで最初のパラメーターとして呼び出されます。

#### 11.3.3.1. Typescript コンテキストオブジェクト

関数を呼び出すには、**context** オブジェクトを最初のパラメーターとして指定します。**context** オブ ジェクトのプロパティーにアクセスすると、着信 HTTP 要求に関する情報を提供できます。

# コンテキストオブジェクトの例

function handle(context:Context): string

この情報には、HTTP リクエストメソッド、リクエストと共に送信されたクエリー文字列またはヘッ ダー、HTTP バージョン、およびリクエスト本文が含まれます。**CloudEvent** の受信インスタンスが含 まれる受信要求はコンテキストオブジェクトにアタッチし、**context.cloudevent** を使用してアクセス できるようにします。

#### 11.3.3.1.1. コンテキストオブジェクトメソッド

**context** オブジェクトには、データの値を受け入れ、CloudEvent を返す **cloudEventResponse()** メ ソッドが1つあります。

Knative システムでは、サービスとしてデプロイされた関数が CloudEvent を送信するイベントブロー カーによって呼び出される場合に、ブローカーが応答を確認します。応答が CloudEvent の場合、この イベントはブローカーによって処理されます。

### コンテキストオブジェクトメソッドの例

*// Expects to receive a CloudEvent with customer data* export function handle(context: Context, cloudevent?: CloudEvent): CloudEvent { *// process the customer* const customer = cloudevent.data; const processed = processCustomer(customer); return context.cloudEventResponse(customer) .source('/customer/process') .type('customer.processed') .response(); }

#### 11.3.3.1.2. コンテキストタイプ

TypeScript タイプの定義ファイルは、関数で使用する以下のタイプをエクスポートします。

# エクスポートタイプの定義

```
// Invokable is the expeted Function signature for user functions
export interface Invokable {
  (context: Context, cloudevent?: CloudEvent): any
}
// Logger can be used for structural logging to the console
export interface Logger {
 debug: (msg: any) => void,
 info: (msq: any) \Rightarrow void,
 warn: (msg: any) => void,
 error: (msg: any) => void,
 fatal: (msg: any) \Rightarrow void,
 trace: (msg: any) \Rightarrow void,
}
```
*// Context represents the function invocation context, and provides // access to the event itself as well as raw HTTP objects.* export interface Context { log: Logger; req: IncomingMessage; query?: Record<string, any>; body?: Record<string, any>|string; method: string; headers: IncomingHttpHeaders; httpVersion: string; httpVersionMajor: number; httpVersionMinor: number; cloudevent: CloudEvent; cloudEventResponse(data: string|object): CloudEventResponse; } *// CloudEventResponse is a convenience class used to create // CloudEvents on function returns* export interface CloudEventResponse { id(id: string): CloudEventResponse; source(source: string): CloudEventResponse; type(type: string): CloudEventResponse; version(version: string): CloudEventResponse; response(): CloudEvent; }

#### 11.3.3.1.3. CloudEvent data

受信要求が CloudEvent の場合は、CloudEvent に関連付けられたデータがすべてイベントから抽出さ れ、2 番目のパラメーターとして提供されます。たとえば、以下のように data プロパティーに JSON 文字列が含まれる CloudEvent が受信されると、以下のようになります。

```
{
 "customerId": "0123456",
 "productId": "6543210"
}
```
呼び出されると、**context** オブジェクトの後の関数の 2 番目のパラメーターは、**customerId** プロパ ティーと **productId** プロパティーを持つ JavaScript オブジェクトになります。

# 署名の例

function handle(context: Context, cloudevent?: CloudEvent): CloudEvent

この例の **cloudevent** パラメーターは、**customerId** および **productId** プロパティーが含まれる JavaScript オブジェクトです。

# 11.3.4. Typescript 関数の戻り値

関数は、有効な JavaScript タイプを返すことも、戻り値を持たないこともできます。関数に戻り値が 指定されておらず、失敗を指定しないと、呼び出し元は **204 No Content** 応答を受け取ります。

関数は、CloudEvent または **Message** オブジェクトを返してイベントを Knative Eventing システムに

プッシュすることもできます。この場合、開発者は CloudEvent メッセージング仕様を理解したり実装 したりする必要はありません。返された値からのヘッダーおよびその他の関連情報は抽出され、応答で 送信されます。

# 例

```
export const handle: Invokable = function (
 context: Context,
 cloudevent?: CloudEvent
): Message {
 // process customer and return a new CloudEvent
 const customer = cloudevent.data;
 return HTTP.binary(
  new CloudEvent({
   source: 'customer.processor',
   type: 'customer.processed'
  })
 );
};
```
# 11.3.4.1. 返されるヘッダー

**headers** プロパティーを **return** オブジェクトに追加して応答ヘッダーを設定できます。これらのヘッ ダーは抽出され、呼び出し元に応答して送信されます。

# 応答ヘッダーの例

export function handle(context: Context, cloudevent?: CloudEvent): Record<string, any> { *// process customer and return custom headers* const customer = cloudevent.data as Record<string, any>; return { headers: { 'customer-id': customer.id } }; }

# 11.3.4.2. 返されるステータスコード

**statusCode** プロパティーを **return** オブジェクトに追加して、呼び出し元に返されるステータスコード を設定できます。

# ステータスコード

```
export function handle(context: Context, cloudevent?: CloudEvent): Record<string, any> {
 // process customer
 const customer = cloudevent.data as Record<string, any>;
 if (customer.restricted) {
  return {
   statusCode: 451
  }
 }
 // business logic, then
 return {
  statusCode: 240
 }
}
```
ステータスコードは、関数で作成および出力されるエラーに対して設定することもできます。

# エラーステータスコードの例

```
export function handle(context: Context, cloudevent?: CloudEvent): Record<string, string> {
 // process customer
 const customer = cloudevent.data as Record<string, any>;
 if (customer.restricted) {
  const err = new Error('Unavailable for legal reasons');
  err.statusCode = 451;
  throw err;
 }
}
```
# 11.3.5. TypeScript 関数のテスト

Typescript 機能は、お使いのコンピューターでローカルでテストできます。**kn func create** を使用して 関数を作成するときに作成されるデフォルトのプロジェクトには、いくつかの単純な単体テストと統合 テストを含む test フォルダーがあります。

#### 前提条件

- OpenShift Serverless Operator および Knative Serving がクラスターにインストールされてい る。
- Knative (**kn**) CLI がインストールされている。
- **kn func create** を使用して関数を作成している。

#### 手順

1. テストを実行していない場合は、最初に依存関係をインストールします。

\$ npm install

- 2. 関数の test フォルダーに移動します。
- 3. テストを実行します。

\$ npm test

11.3.6. liveness および readiness プローブの値の上書き

TypeScript 関数の **liveness** プローブ値と **readiness** プローブ値をオーバーライドできます。これによ り、関数に対して実行されるヘルスチェックを設定できます。

#### 前提条件

- OpenShift Serverless Operator および Knative Serving がクラスターにインストールされてい る。
- Knative (**kn**) CLI がインストールされている。
- **kn func create** を使用して関数を作成している。
- <span id="page-42-4"></span><span id="page-42-3"></span><span id="page-42-2"></span><span id="page-42-1"></span><span id="page-42-0"></span>[1](#page-42-0) [2](#page-42-1) [3](#page-42-2) [4](#page-42-3) [5](#page-42-4) 1. 関数コードで、次のインターフェイスを実装する **Function** オブジェクトを作成します。 サーバーの起動前に呼び出される初期化関数。この関数はオプションであり、同期する必 要があります。 サーバーの停止後に呼び出される shutdown 関数。この関数はオプションであり、同期す る必要があります。 liveness 関数。サーバーが生きているかどうかを確認するために呼び出されます。この関 数はオプションであり、サーバーが稼動している場合は 200/OK を返す必要があります。 readiness 関数。サーバーがリクエストを受け入れる準備ができているかどうかを確認す るために呼び出されます。この関数はオプションであり、サーバーが準備できている場合 は 200/OK を返すはずです。 HTTP リクエストを処理する関数。 export interface Function { init?: () => any; **1** shutdown?: () => any; **2** liveness?: HealthCheck; **3** readiness?: HealthCheck; **4** logLevel?: LogLevel; handle: CloudEventFunction | HTTPFunction; **5** }
	- たとえば、以下のコードを **index.js** ファイルに追加します。

```
const Function = {
 handle: (context, body) \Rightarrow {
  // The function logic goes here
  return 'function called'
 },
 liveness: () \Rightarrow {
  process.stdout.write('In liveness\n');
  return 'ok, alive';
 }, 1
 readiness: () \Rightarrow {
  process.stdout.write('In readiness\n');
  return 'ok, ready';
 } 2
};
Function.liveness.path = '/alive'; 3
```
<span id="page-43-1"></span><span id="page-43-0"></span>[1](#page-42-5) [2](#page-42-6) [3](#page-43-0) [4](#page-43-1) カスタム **liveness** 関数。 カスタム **readiness** 関数。 カスタム **liveness** エンドポイント。 カスタム **readiness** エンドポイント。 Function.readiness.path = '/ready'; **4** module.exports = Function;

**Function.liveness.path** および **Function.readiness.path** の代わりに、**LIVENESS\_URL** およ び **READINESS\_URL** 環境変数を使用してカスタムエンドポイントを指定できます。

<span id="page-43-3"></span><span id="page-43-2"></span>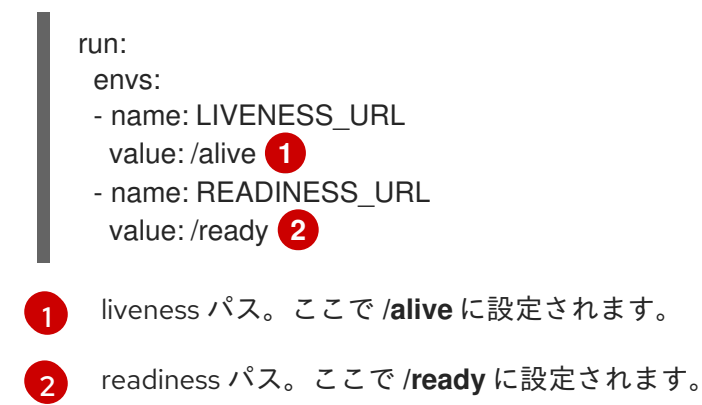

2. 新しいエンドポイントを **func.yaml** ファイルに追加して、Knative サービスのコンテナーに適 切にバインドされるようにします。

deploy: healthEndpoints: liveness: /alive readiness: /ready

11.3.7. Typescript コンテキストオブジェクトの参照

**context** オブジェクトには、関数開発者が利用可能なプロパティーが複数あります。これらのプロパ ティーにアクセスすると、着信 HTTP 要求に関する情報が提供され、出力がクラスターログに書き込ま れます。

# 11.3.7.1. log

出力をクラスターロギングに書き込むために使用可能なロギングオブジェクトを提供します。ログは Pino [logging](https://getpino.io/#/docs/api) API に準拠します。

# ログの例

```
export function handle(context: Context): string {
  // log the incoming request body's 'hello' parameter
  if (context.body) {
   context.log.info((context.body as Record<string, string>).hello);
  } else {
```

```
context.log.info('No data received');
  }
  return 'OK';
}
```
**kn func invoke** コマンドを使用して、この関数にアクセスできます。

### コマンドの例

\$ kn func invoke --target 'http://example.function.com'

# 出力例

{"level":30,"time":1604511655265,"pid":3430203,"hostname":"localhost.localdomain","reqId":1,"msg":"Pr ocessing customer"}

ログレベルは、**fatal**、**error**、**warn**、**info**、**debug**、**trace**、または **silent** のいずれかに設定できます。 これを実行するには、**config** コマンドを使用してこれらの値のいずれかを環境変数 **FUNC\_LOG\_LEVEL** に割り当てて、**logLevel** の値を変更します。

#### 11.3.7.2. query

要求のクエリー文字列 (ある場合) をキーと値のペアとして返します。これらの属性はコンテキストオブ ジェクト自体にも表示されます。

#### サンプルクエリー

```
export function handle(context: Context): string {
   // log the 'name' query parameter
  if (context.query) {
   context.log.info((context.query as Record<string, string>).name);
  } else {
   context.log.info('No data received');
  }
  return 'OK';
}
```
**kn func invoke** コマンドを使用して、この関数にアクセスできます。

#### コマンドの例

\$ kn func invoke --target 'http://example.function.com' --data '{"name": "tiger"}'

# 出力例

```
{"level":30,"time":1604511655265,"pid":3430203,"hostname":"localhost.localdomain","reqId":1,"msg":"tig
er"}
{"level":30,"time":1604511655265,"pid":3430203,"hostname":"localhost.localdomain","reqId":1,"msg":"tig
er"}
```
# 11.3.7.3. ボディー

要求ボディー (ある場合) を返します。要求ボディーに JSON コードが含まれている場合は、属性が直 接利用できるように解析されます。

# ボディーの例

```
export function handle(context: Context): string {
  // log the incoming request body's 'hello' parameter
  if (context.body) {
   context.log.info((context.body as Record<string, string>).hello);
  } else {
   context.log.info('No data received');
  }
  return 'OK';
}
```
**kn func invoke** コマンドを使用して、この関数にアクセスできます。

# コマンドの例

\$ kn func invoke --target 'http://example.function.com' --data '{"hello": "world"}'

# 出力例

{"level":30,"time":1604511655265,"pid":3430203,"hostname":"localhost.localdomain","reqId":1,"msg":"w orld"}

# 11.3.7.4. ヘッダー

HTTP 要求ヘッダーをオブジェクトとして返します。

# ヘッダーの例

```
export function handle(context: Context): string {
  // log the incoming request body's 'hello' parameter
  if (context.body) {
   context.log.info((context.headers as Record<string, string>)['custom-header']);
  } else {
    context.log.info('No data received');
  }
  return 'OK';
}
```
**curl** コマンドを使用してこの関数を呼び出すことができます。

# コマンドの例

\$ curl -H'x-custom-header: some-value'' http://example.function.com

# 出力例

{"level":30,"time":1604511655265,"pid":3430203,"hostname":"localhost.localdomain","reqId":1,"msg":"so me-value"}

#### 11.3.7.5. HTTP 要求

#### 方法

HTTP 要求メソッドを文字列として返します。

#### httpVersion

HTTP バージョンを文字列として返します。

#### httpVersionMajor

HTTP メジャーバージョン番号を文字列として返します。

#### httpVersionMinor

HTTP マイナーバージョン番号を文字列として返します。

#### 11.3.8. 次のステップ

- 関数[を構築](#page-13-1) して [デプロイ](#page-12-1) します。
- 関数に関するロギングの詳細は、Pino API [のドキュメント](https://getpino.io/#/docs/api) を参照してください。

# <span id="page-46-0"></span>11.4. PYTHON 関数の開発

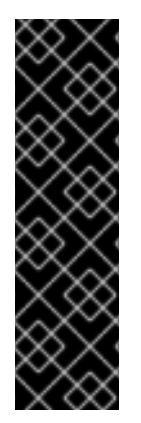

#### 重要

Python を使用した OpenShift Serverless Functions は、テクノロジープレビュー機能の みです。テクノロジープレビュー機能は、Red Hat 製品サポートのサービスレベルアグ リーメント (SLA) の対象外であり、機能的に完全ではない場合があります。Red Hat は、実稼働環境でこれらを使用することを推奨していません。テクノロジープレビュー 機能は、最新の製品機能をいち早く提供して、開発段階で機能のテストを行いフィード バックを提供していただくことを目的としています。

Red Hat [のテクノロジープレビュー機能のサポート範囲に関する詳細は、テクノロジー](https://access.redhat.com/support/offerings/techpreview/) プレビュー機能のサポート範囲 を参照してください。

Python [関数プロジェクトを作成](#page-8-1) したら、指定したテンプレートファイルを変更して、ビジネスロジッ クを機能に追加できます。これには、関数呼び出しと返されるヘッダーとステータスコードの設定が含 まれます。

# 11.4.1. 前提条件

関数を開発する前に、[OpenShift](https://access.redhat.com/documentation/ja-jp/red_hat_openshift_serverless/1.32/html-single/installing_serverless/#configuring-serverless-functions) Serverless Functions の設定 の手順を完了している。

#### 11.4.2. Python 関数テンプレート構造

Knative (**kn**) CLI を使用して Python 関数を作成する場合、プロジェクトディレクトリーは一般的な Python プロジェクトと似ています。Python 関数にはいくつかの制限があります。プロジェクトの要件 として唯一、**main()** 関数と **func.yaml** 設定ファイルで設定される **func.py** が含まれることが挙げられ ます。

開発者は、テンプレート **requirements.txt** ファイルにある依存関係しか使用できないわけではありま せん。その他の依存関係は、他の Python プロジェクトに配置されるように追加できます。デプロイメ ント用にプロジェクトをビルドすると、これらの依存関係は作成したランタイムコンテナーイメージに 含まれます。

**http** および **event** トリガー関数のテンプレート構造はいずれも同じです。

### テンプレート構造

<span id="page-47-2"></span><span id="page-47-1"></span><span id="page-47-0"></span>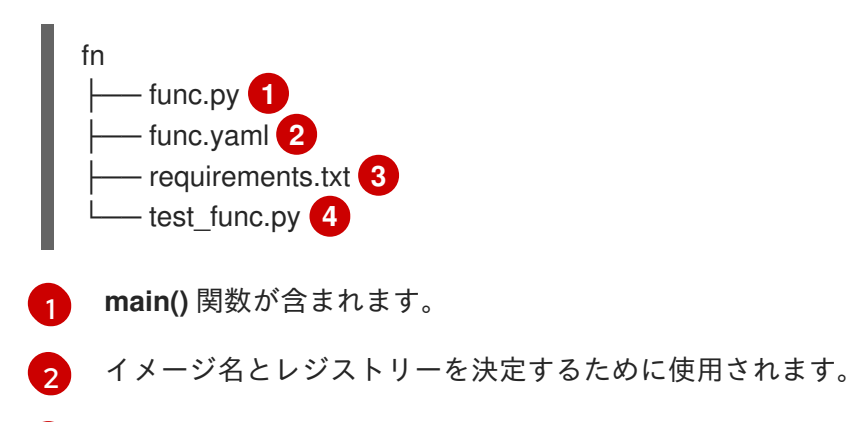

- <span id="page-47-3"></span>[3](#page-47-2) その他の依存関係は、他の Python プロジェクトにあるため、**requirements.txt** ファイルに追加で きます。
- $\overline{A}$ 関数のローカルでのテストに使用できる単純なユニットテストが含まれます。

11.4.3. Python 関数の呼び出しについて

Python 関数は、単純な HTTP 要求で呼び出すことができます。受信要求を受け取ると、関数は **context** オブジェクトで最初のパラメーターとして呼び出されます。

**context** オブジェクトは、2 つの属性を持つ Python クラスです。

- request 属性は常に存在し、Flask リクエスト オブジェクトが含まれます。
- 2番目の属性 cloud event は、受信リクエストが CloudEvent オブジェクトの場合に設定され ます。

開発者は、コンテキストオブジェクトからすべての **CloudEvent** データにアクセスできます。

# コンテキストオブジェクトの例

def main(context: Context):

"""

The context parameter contains the Flask request object and any CloudEvent received with the request. """

print(f"Method: {context.request.method}") print(f"Event data {context.cloud\_event.data}") *# ... business logic here*

### 11.4.4. Python 関数の戻り値

関数は、[Flask](https://flask.palletsprojects.com/en/1.1.x/quickstart/#about-responses) でサポートされている任意の値を返すことができます。これは、呼び出しフレームワー クがこれらの値を Flask サーバーに直接プロキシーするためです。

#### 例

```
def main(context: Context):
  body = \{ "message": "Howdy!" \}
```
headers = { "content-type": "application/json" } return body, 200, headers

関数は、関数呼び出しの 2 番目および 3 番目の応答値として、ヘッダーと応答コードの両方を設定でき ます。

#### 11.4.4.1. Returning CloudEvents

開発者は **@event** デコレーターを使用して、呼び出し元に対して、応答を送信する前に関数の戻り値を CloudEvent に変換する必要があることを指示できます。

例

```
@event("event_source"="/my/function", "event_type"="my.type")
def main(context):
  # business logic here
  data = do_something()# more data processing
  return data
```
この例では、タイプが **"my.type"**、ソースが **"/my/function"** の応答値として CloudEvent を送信しま す。CloudEvent **data** [プロパティー](https://github.com/cloudevents/spec/blob/v1.0.1/spec.md#event-data) は、返された **data** 変数に設定されます。**event\_source** および **event\_type** デコレーター属性は任意です。

### 11.4.5. Python 関数のテスト

Python 機能は、お使いのコンピューターのローカルにテストできます。デフォルトのプロジェクトに は、関数の単純な単体テストを提供する **test\_func.py** ファイルが含まれています。

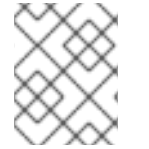

#### 注記

Python 関数のデフォルトのテストフレームワークは **unittest** です。必要に応じて、別の テストフレームワークを使用できます。

#### 前提条件

● Pvthon 関数テストをローカルで実行するには、必要な依存関係をインストールする必要があり ます。

\$ pip install -r requirements.txt

#### 手順

- 1. test func.py ファイルが含まれる関数のフォルダーに移動します。
- 2. テストを実行します。

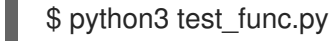

#### 11.4.6. 次のステップ

● 関数[を構築](#page-13-1) して [デプロイ](#page-12-1) します。

# 第12章 関数の設定

# <span id="page-49-1"></span><span id="page-49-0"></span>12.1. CLI を使用した関数からのシークレットおよび CONFIG MAP へのアク セス

関数がクラスターにデプロイされた後に、それらはシークレットおよび Config Map に保存されている データにアクセスできます。このデータはボリュームとしてマウントすることも、環境変数に割り当て ることもできます。Knative CLI を使用して、このアクセスを対話的に設定するか、関数設定 YAML ファイルを編集して手動で設定できます。

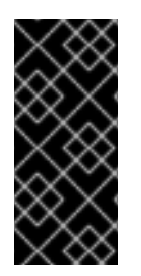

# 重要

シークレットおよび Config Map にアクセスするには、関数をクラスターにデプロイする 必要があります。この機能は、ローカルで実行している関数では利用できません。

シークレットまたは Config Map の値にアクセスできない場合、デプロイメントは失敗 し、アクセスできない値を指定するエラーメッセージが表示されます。

12.1.1. シークレットおよび Config Map への関数アクセスの対話的な変更

**kn func config** 対話型ユーティリティーを使用して、関数がアクセスするシークレットおよび Config Map を管理できます。使用可能な操作には、config map とシークレットに環境変数として保存されて いる値のリスト表示、追加、および削除、およびボリュームのリスト表示、追加、および削除が含まれ ます。この機能を使用すると、クラスターに保存されているどのデータを関数からアクセスできるかを 管理できます。

#### 前提条件

- OpenShift Serverless Operator および Knative Serving がクラスターにインストールされてい る。
- Knative (**kn**) CLI がインストールされている。
- 関数を作成している。

#### 手順

1. 関数プロジェクトディレクトリーで以下のコマンドを実行します。

\$ kn func config

あるいは、**--path** または **-p** オプションを使用して、関数プロジェクトディレクトリーを指定で きます。

2. 対話型インターフェイスを使用して必要な操作を実行します。たとえば、ユーティリティーを 使用して設定したボリュームのリストを表示すると、以下のような出力が生成されます。

\$ kn func config

? What do you want to configure? Volumes

? What operation do you want to perform? List

Configured Volumes mounts:

- Secret "mysecret" mounted at path: "/workspace/secret"
- Secret "mysecret2" mounted at path: "/workspace/secret2"

このスキームは、対話型ユーティリティーで利用可能なすべての操作と、それらに移動する方 法を示しています。

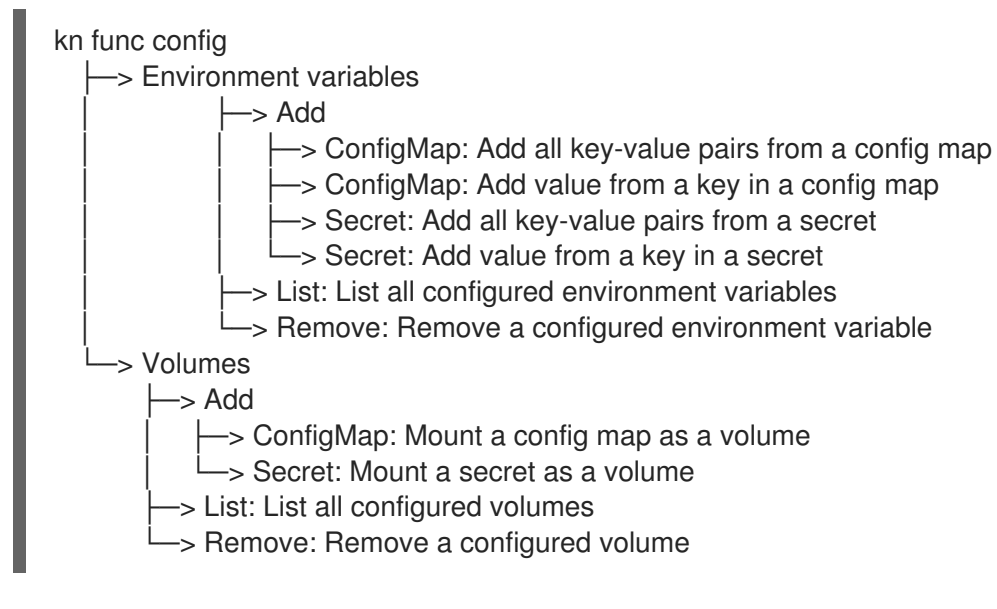

3. オプション: 変更を反映させるため、関数をデプロイします。

\$ kn func deploy -p test

12.1.2. 特殊なコマンドを使用したシークレットおよび Config Map への関数アクセスの 対話的な変更

**kn func config** ユーティリティーを実行するたびにダイアログ全体を移動して、直前のセクションで示 されているように、必要な操作を選択する必要があります。ステップを保存するには、**kn func config** コマンドのより具体的なフォームを実行することで、特定の操作を直接実行します。

設定した環境変数をリスト表示するには、以下を実行します。

\$ kn func config envs [-p <function-project-path>]

関数設定に環境変数を追加するには、以下を実行します。

\$ kn func config envs add [-p <function-project-path>]

関数設定から環境変数を削除するには、以下を実行します。

\$ kn func config envs remove [-p <function-project-path>]

● 設定したボリュームをリスト表示するには、以下を実行します。

\$ kn func config volumes [-p <function-project-path>]

関数設定にボリュームを追加するには、以下を実行します。

\$ kn func config volumes add [-p <function-project-path>]

関数設定からボリュームを削除するには、以下を実行します。

\$ kn func config volumes remove [-p <function-project-path>]

# <span id="page-51-0"></span>12.2. FUNC.YAML ファイルを使用した関数プロジェクトの設定

**func.yaml** ファイルには、関数プロジェクトの設定が含まれます。**kn func** コマンドを実行する と、**func.yaml** に指定された値が使用されます。たとえば、**kn func build** コマンドを実行する と、**build** フィールドの値が使用されます。一部のケースでは、この値はコマンドラインフラグまたは 環境変数で上書きできます。

12.2.1. func.yaml フィールドからのローカル環境変数の参照

API キーなどの機密情報を関数設定に保存したくない場合は、ローカル環境で使用可能な環境変数への 参照を追加できます。これを行うには、**func.yaml** ファイルの **envs** フィールドを変更します。

#### 前提条件

- 関数プロジェクトを作成する必要があります。
- ローカル環境には、参照する変数が含まれている必要があります。

#### 手順

● ローカル環境変数を参照するには、以下の構文を使用します。

{{ env:ENV\_VAR }}

**ENV\_VAR** を、使用するローカル環境の変数の名前に置き換えます。

たとえば、ローカル環境で **API\_KEY** 変数が利用可能な場合があります。その値を **MY\_API\_KEY** 変数に割り当てることができます。これにより、関数内で直接使用できます。

#### 関数の例

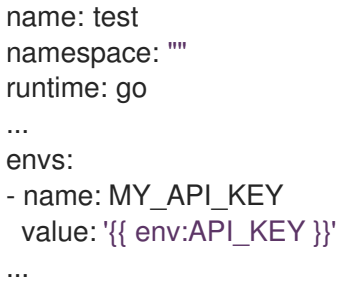

12.2.2. アノテーションの関数への追加

デプロイされたサーバーレス機能に Kubernetes アノテーションを追加できます。アノテーションを使 用すると、関数の目的に関するメモなど、任意のメタデータを関数に添付できます。アノテーション は、**func.yaml** 設定ファイルの **annotations** セクションに追加されます。

関数アノテーション機能には、以下の 2 つの制限があります。

● 関数アノテーションがクラスター上の対応する Knative サービスに伝播されてから は、**func.yaml** ファイルから削除してもサービスから削除することができません。サービスの YAML ファイルを直接変更するか、OpenShift Container Platform Web コンソールを使用し

て、Knative サービスからアノテーションを削除する必要があります。

● **autoscaling** アノテーションなど、Knative によって設定されるアノテーションを設定すること はできません。

12.2.3. 関数へのアノテーションの追加

関数にアノテーションを追加できます。ラベルと同様に、アノテーションはキーと値のマップとして定 義されます。アノテーションは、関数の作成者など、関数に関するメタデータを提供する場合などに役 立ちます。

#### 前提条件

- OpenShift Serverless Operator および Knative Serving がクラスターにインストールされてい る。
- Knative (**kn**) CLI がインストールされている。
- 関数を作成している。

#### 手順

- 1. 関数の **func.yaml** ファイルを開きます。
- 2. 追加するすべてのアノテーションについて、以下の YAML を **annotations** セクションに追加し ます。

name: test namespace: "" runtime: go ... annotations: <annotation\_name>: "<annotation\_value>" **1**

<span id="page-52-0"></span>**<annotation\_name>: "<annotation\_value>"** をお使いのアノテーションに置き換えま す。

たとえば、関数が Alice によって作成者されたことを示すには、以下のアノテーションを含める ことができます。

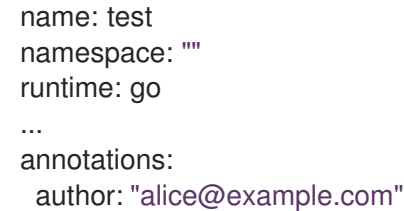

3. 設定を保存します。

次に関数をクラスターにデプロイすると、アノテーションが対応する Knative サービスに追加されま す。

#### 12.2.4. 関連情報

[1](#page-52-0)

- [関数を使い始める](#page-6-3)
- [自動スケーリングに関する](https://knative.dev/docs/serving/autoscaling/) Knative ドキュメント
- [コンテナーのリソースの管理に関する](https://kubernetes.io/docs/concepts/configuration/manage-resources-containers/) Kubernetes のドキュメント
- [並行性の設定に関する](https://knative.dev/docs/serving/autoscaling/concurrency/) Knative ドキュメント

12.2.5. シークレットおよび Config Map への関数アクセスの手動による追加

シークレットおよび Config Map にアクセスするための設定を手動で関数に追加できます。これは、既 存の設定スニペットがある場合などに、**kn func config** 対話型ユーティリティーとコマンドを使用する よりも望ましい場合があります。

#### 12.2.5.1. シークレットのボリュームとしてのマウント

シークレットをボリュームとしてマウントできます。シークレットがマウントされると、関数から通常 のファイルとしてアクセスできます。これにより、関数がアクセスする必要がある URI のリストなど、 関数が必要とするデータをクラスターに格納できます。

#### 前提条件

- OpenShift Serverless Operator および Knative Serving がクラスターにインストールされてい る。
- Knative (**kn**) CLI がインストールされている。
- 関数を作成している。

#### 手順

- 1. 関数の **func.yaml** ファイルを開きます。
- 2. ボリュームとしてマウントするシークレットごとに、以下の YAML を **volumes** セクションに 追加します。

```
name: test
namespace: ""
runtime: go
...
volumes:
- secret: mysecret
 path: /workspace/secret
```
- **mysecret** をターゲットシークレットの名前に置き換えます。
- /workspace/secret は、シークレットをマウントするパスに置き換えます。 たとえば、**addresses** シークレットをマウントするには、次の YAML を使用します。

name: test namespace: "" runtime: go ...

volumes: - configMap: addresses path: /workspace/secret-addresses

3. 設定を保存します。

# 12.2.5.2. Config Map のボリュームとしてのマウント

Config Map をボリュームとしてマウントできます。Config Map がマウントされると、関数から通常の ファイルとしてアクセスできます。これにより、関数がアクセスする必要がある URI のリストなど、関 数が必要とするデータをクラスターに格納できます。

#### 前提条件

- OpenShift Serverless Operator および Knative Serving がクラスターにインストールされてい る。
- Knative (**kn**) CLI がインストールされている。
- 関数を作成している。

#### 手順

- 1. 関数の **func.yaml** ファイルを開きます。
- 2. ボリュームとしてマウントする Config Map ごとに、以下の YAML を **volumes** セクションに追 加します。

name: test namespace: "" runtime: go ... volumes: - configMap: myconfigmap path: /workspace/configmap

- myconfigmap をターゲット Config Map の名前に置き換えます。
- **/workspace/configmap** は、Config Map をマウントするパスに置き換えます。 たとえば、**addresses** config map をマウントするには、次の YAML を使用します。

```
name: test
namespace: ""
runtime: go
...
volumes:
- configMap: addresses
 path: /workspace/configmap-addresses
```
3. 設定を保存します。

12.2.5.3. シークレットで定義されるキー値からの環境変数の設定

シークレットとして定義されたキー値から環境変数を設定できます。以前にシークレットに保存されて いた値は、実行時に環境変数として関数がアクセスできます。これは、ユーザーの ID など、シーク レットに格納されている値にアクセスする場合に役立ちます。

# 前提条件

- OpenShift Serverless Operator および Knative Serving がクラスターにインストールされてい る。
- Knative (**kn**) CLI がインストールされている。
- 関数を作成している。

#### 手順

- 1. 関数の **func.yaml** ファイルを開きます。
- 2. 環境変数に割り当てる秘密鍵と値のペアからの値ごとに、以下の YAML を **envs** セクションに 追加します。

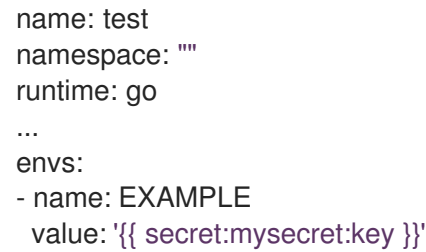

- **EXAMPLE** を環境変数の名前に置き換えます。
- **mysecret** をターゲットシークレットの名前に置き換えます。
- key をターゲット値にマッピングしたキーに置き換えます。 たとえば、**userdetailssecret** に保存されているユーザー ID にアクセスするには、次の YAML を使用します。

```
name: test
namespace: ""
runtime: go
...
envs:
- value: '{{ configMap:userdetailssecret:userid }}'
```
3. 設定を保存します。

# 12.2.5.4. Config Map で定義されるキー値からの環境変数の設定

config map として定義されたキー値から環境変数を設定できます。以前に config map に格納されてい た値は、実行時に環境変数として関数がアクセスできます。これは、ユーザーの ID など、config map に格納されている値にアクセスするのに役立ちます。

#### 前提条件

OpenShift Serverless Operator および Knative Serving がクラスターにインストールされてい る。

- Knative (**kn**) CLI がインストールされている。
- 関数を作成している。

### 手順

- 1. 関数の **func.yaml** ファイルを開きます。
- 2. 環境変数に割り当てる Config Map のキーと値のペアからの値ごとに、以下の YAML を **envs** セクションに追加します。

```
name: test
namespace: ""
runtime: go
...
envs:
- name: EXAMPLE
 value: '{{ configMap:myconfigmap:key }}'
```
- **EXAMPLE** を環境変数の名前に置き換えます。
- myconfigmap をターゲット Config Map の名前に置き換えます。
- **key** をターゲット値にマッピングしたキーに置き換えます。 たとえば、**userdetailsmap** に格納されているユーザー ID にアクセスするには、次の YAML を使用します。

name: test namespace: "" runtime: go ... envs: - value: '{{ configMap:userdetailsmap:userid }}'

3. 設定を保存します。

#### 12.2.5.5. シークレットで定義されたすべての値からの環境変数の設定

シークレットで定義されているすべての値から環境変数を設定できます。以前にシークレットに保存さ れていた値は、実行時に環境変数として関数がアクセスできます。これは、シークレットに格納されて いる値のコレクション (ユーザーに関する一連のデータなど) に同時にアクセスする場合に役立ちます。

#### 前提条件

- OpenShift Serverless Operator および Knative Serving がクラスターにインストールされてい る。
- Knative (**kn**) CLI がインストールされている。
- 関数を作成している。

#### 手順

1. 関数の **func.yaml** ファイルを開きます。

2. すべてのキーと値のペアを環境変数としてインポートするすべてのシークレットについて、以 下の YAML を **envs** セクションに追加します。

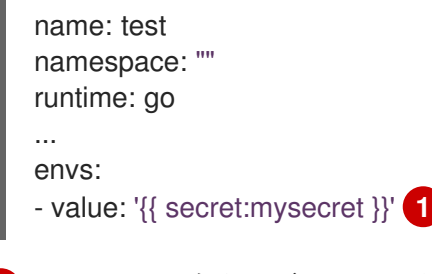

<span id="page-57-0"></span>**mysecret** をターゲットシークレットの名前に置き換えます。

たとえば、**userdetailssecret** に保存されているすべてのユーザー データにアクセスするに は、次の YAML を使用します。

name: test namespace: "" runtime: go ... envs: - value: '{{ configMap:userdetailssecret }}'

3. 設定を保存します。

[1](#page-57-0)

#### 12.2.5.6. Config Map で定義されたすべての値からの環境変数の設定

config map で定義されたすべての値から環境変数を設定できます。以前に config map に格納されてい た値は、実行時に環境変数として関数がアクセスできます。これは、config map に格納されている値の コレクション (ユーザーに関する一連のデータなど) に同時にアクセスする場合に役立ちます。

#### 前提条件

- OpenShift Serverless Operator および Knative Serving がクラスターにインストールされてい る。
- Knative (**kn**) CLI がインストールされている。
- 関数を作成している。

#### 手順

- 1. 関数の **func.yaml** ファイルを開きます。
- 2. すべてのキーと値のペアを環境変数としてインポートするすべての Config Map について、以 下の YAML を **envs** セクションに追加します。

<span id="page-57-1"></span>name: test namespace: "" runtime: go ... envs: - value: '{{ configMap:myconfigmap }}' **1**

**myconfigmap** をターゲット Config Map の名前に置き換えます。 たとえば、**userdetailsmap** に保存されているすべてのユーザー データにアクセスするには、 次の YAML を使用します。 name: test namespace: "" runtime: go ... envs: - value: '{{ configMap:userdetailsmap }}'

3. ファイルを保存します。

# <span id="page-58-0"></span>12.3. FUNC.YAML の設定可能なフィールド

一部の **func.yaml** フィールドを設定できます。

12.3.1. func.yaml の設定可能なフィールド

**func.yaml** のフィールドの多くは、関数の作成、ビルド、およびデプロイ時に自動的に生成されます。 ただし、関数名またはイメージ名などの変更用に手動で変更するフィールドもあります。

#### 12.3.1.1. buildEnvs

**buildEnvs** フィールドを使用すると、関数をビルドする環境で利用できる環境変数を設定できま す。**envs** を使用して設定する変数とは異なり、**buildEnv** を使用して設定する変数は、関数の実行時に は使用できません。

**buildEnv** 変数を値から直接設定できます。以下の例では、**EXAMPLE1** という名前の **buildEnv** 変数に 値 **one** が直接割り当てられます。

buildEnvs: - name: EXAMPLE1 value: one

また、ローカルの環境変数から **buildEnv** 変数を設定することもできます。以下の例では、**EXAMPLE2** という名前の **buildEnv** 変数にローカル環境変数 **LOCAL\_ENV\_VAR** の値が割り当てられます。

buildEnvs: - name: EXAMPLE1 value: '{{ env:LOCAL\_ENV\_VAR }}'

#### 12.3.1.2. envs

**envs** フィールドを使用すると、ランタイム時に関数で使用できるように環境変数を設定できます。環 境変数は、複数の異なる方法で設定できます。

- 1. 値から直接設定します。
- 2. ローカル環境変数に割り当てられた値から設定します。詳細は、func.yaml フィールドからの ローカル環境変数の参照のセクションを参照してください。
- 3. シークレットまたは Config Map に格納されているキーと値のペアから設定します。
- 4. 作成された環境変数の名前として使用されるキーを使用して、シークレットまたは Config Map に格納されているすべてのキーと値のペアをインポートすることもできます。

以下の例は、環境変数を設定するさまざまな方法を示しています。

<span id="page-59-2"></span><span id="page-59-1"></span><span id="page-59-0"></span>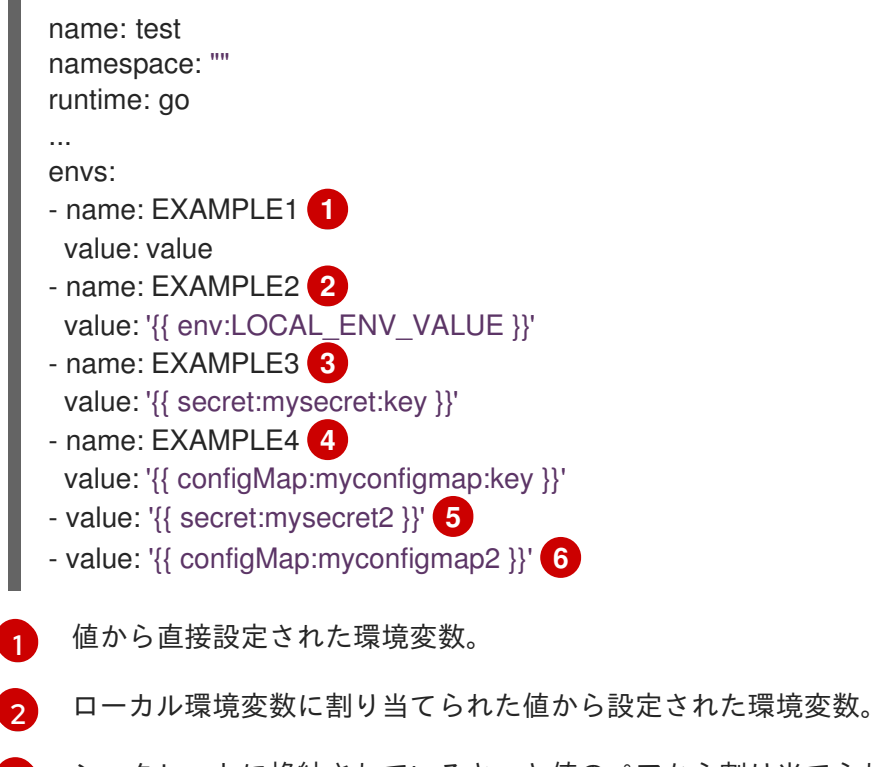

- <span id="page-59-5"></span><span id="page-59-4"></span><span id="page-59-3"></span>[3](#page-59-2) シークレットに格納されているキーと値のペアから割り当てられた環境変数。
- [4](#page-59-3) Config Map に保存されるキーと値のペアから割り当てられる環境変数。
- $5<sup>1</sup>$  $5<sup>1</sup>$ シークレットのキーと値のペアからインポートされた環境変数のセット。
- [6](#page-59-5) Config Map のキーと値のペアからインポートされた環境変数のセット。

12.3.1.3. builder

**builder** フィールドは、機能がイメージを構築するために使用する戦略を指定します。**pack** または **s2i** の値を受け入れます。

#### 12.3.1.4. build

**build** フィールドは、機能を構築する方法を示します。値 **local** は、機能がマシン上でローカルに構築 されていることを示します。値 **git** は、関数が **git** フィールドで指定された値を使用してクラスター上 に構築されることを示します。

#### 12.3.1.5. volumes

以下の例のように、**volumes** フィールドを使用すると、指定したパスで関数にアクセスできるボ リュームとしてシークレットと Config Map をマウントできます。

name: test namespace: "" <span id="page-60-1"></span><span id="page-60-0"></span>[1](#page-60-0) **mysecret** シークレットは、**/workspace/secret** にあるボリュームとしてマウントされます。 runtime: go ... volumes: - secret: mysecret **1** path: /workspace/secret - configMap: myconfigmap **2** path: /workspace/configmap

**myconfigmap** Config Map は、**/workspace/configmap** にあるボリュームとしてマウントされま す。

12.3.1.6. オプション

[2](#page-60-1)

**options** フィールドを使用すると、自動スケーリングなど、デプロイされた関数の Knative Service プロ パティーを変更できます。これらのオプションが設定されていない場合は、デフォルトのオプションが 使用されます。

これらのオプションを利用できます。

**scale**

- **min**: レプリカの最小数。負ではない整数でなければなりません。デフォルトは 0 です。
- **max**: レプリカの最大数。負ではない整数でなければなりません。デフォルトは 0 で、これ は制限がないことを意味します。
- **metric**: Autoscaler によって監視されるメトリックタイプを定義します。これは、デフォル トの **concurrency**、または **rps** に設定できます。
- **target**: 同時に受信する要求の数に基づくスケールアップのタイミングの推奨。**target** オプ ションは、0.01 より大きい浮動小数点値を指定できま す。**options.resources.limits.concurrency** が設定されていない限り、デフォルトは 100 になります。この場合、**target** はデフォルトでその値になります。
- **utilization**: スケールアップする前に許可された同時リクエスト使用率のパーセンテージ。1 から 100 までの浮動小数点値を指定できます。デフォルトは 70 です。
- **resources**

**requests**

- cpu: デプロイされた関数を持つコンテナーの CPU リソース要求。
- **memory**: デプロイされた関数を持つコンテナーのメモリーリソース要求。

**limits**

- cpu: デプロイされた関数を持つコンテナーの CPU リソース制限。
- **memory**: デプロイされた関数を持つコンテナーのメモリーリソース制限。
- **concurrency**: 単一レプリカによって処理される同時要求のハード制限。0 以上の整数 値を指定できます。デフォルトは 0 です (制限なしを意味します)。

これは、**scale** オプションの設定例です。

```
name: test
namespace: ""
runtime: go
...
options:
 scale:
  min: 0
  max: 10
  metric: concurrency
  target: 75
  utilization: 75
 resources:
  requests:
   cpu: 100m
   memory: 128Mi
  limits:
   cpu: 1000m
   memory: 256Mi
   concurrency: 100
```
#### 12.3.1.7. image

**image** フィールドは、関数がビルドされた後の関数のイメージ名を設定します。このフィールドは必要 に応じて変更できます。変更する場合は、次に **kn func build** または **kn func deploy** を実行すると、関 数イメージが新しい名前で作成されます。

#### 12.3.1.8. imageDigest

**imageDigest** フィールドには、関数のデプロイ時のイメージマニフェストの SHA256 ハッシュが含ま れます。この値は変更しないでください。

12.3.1.9. labels

**labels** フィールドを使用すると、デプロイされた関数にラベルを設定できます。

値から直接ラベルを設定できます。以下の例では、**role** キーを持つラベルに **backend** の値が直接割り 当てられます。

labels: - key: role value: backend

ローカル環境変数からラベルを設定することもできます。以下の例では、**author** キーの付いたラベル に **USER** ローカル環境変数の値が割り当てられます。

labels: - key: author value: '{{ env:USER }}'

#### 12.3.1.10. name

**name** フィールドは、関数の名前を定義します。この値は、デプロイ時に Knative サービスの名前とし て使用されます。このフィールドを変更して、後続のデプロイメントで関数の名前を変更できます。

#### 12.3.1.11. namespace

**namespace** フィールドは、関数がデプロイされる namespace を指定します。

#### 12.3.1.12. runtime

**runtime** フィールドは、関数の言語ランタイムを指定します (例: **python**)。